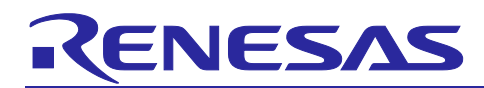

# **RX Family**

HOCO Calibration Using the CAC

## **Introduction**

This application note describes the way of adjusting the frequency of the high-speed on-chip oscillator (HOCO) using the clock frequency accuracy measurement circuit (CAC) on the RX Family.

## **Target Device**

- RX13T Group
- RX140 Group
- RX231 Group
- RX671 Group

When using this application note with other Renesas MCUs, careful evaluation is recommended after making modifications to match the specifications of the alternative MCU.

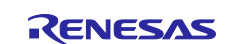

## **RX Family**

## **Contents**

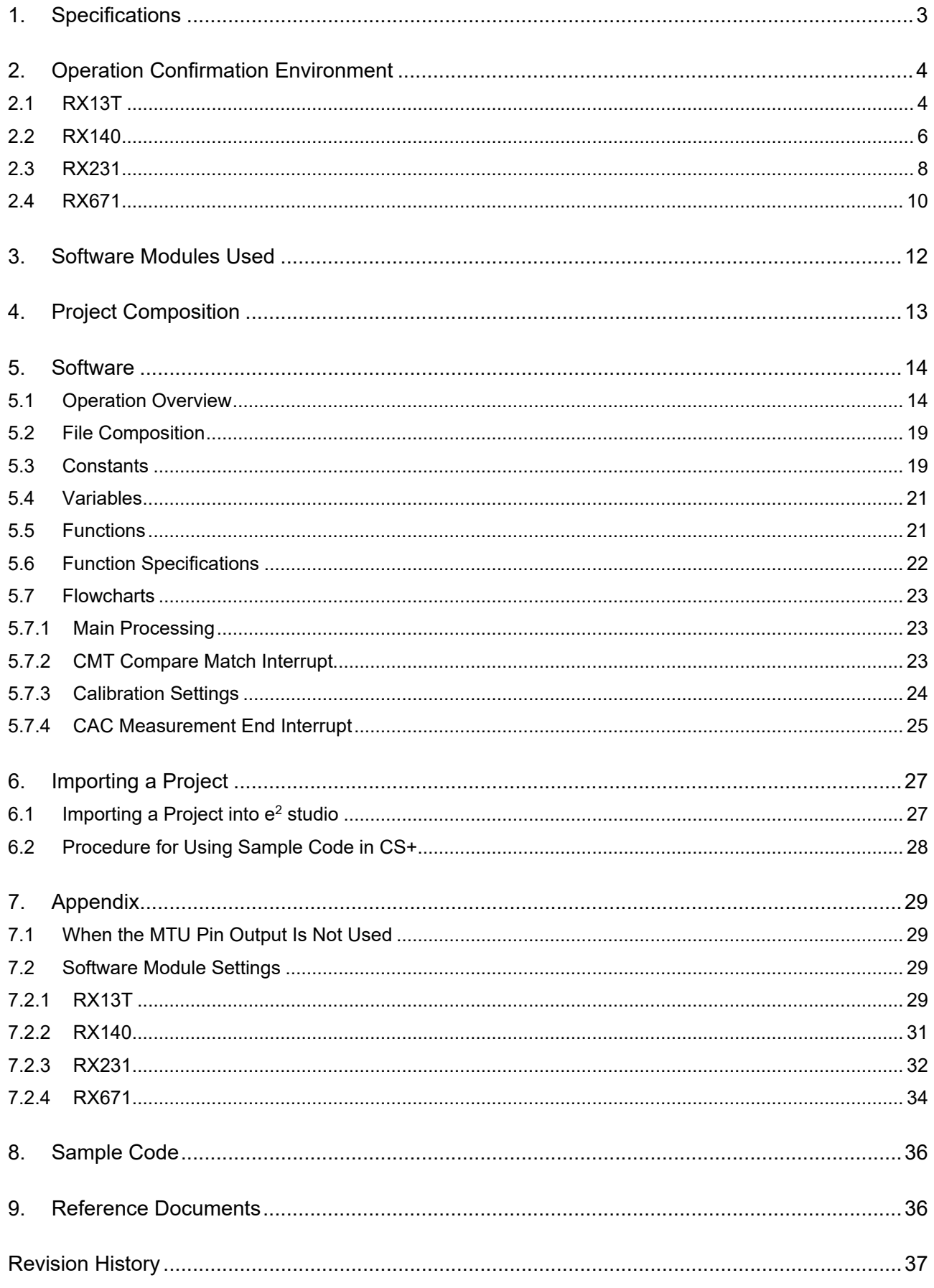

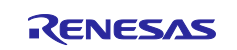

## <span id="page-2-0"></span>**1. Specifications**

The HOCO oscillation frequency may deviate from the factory-configured frequency due to external factors such as ambient temperature. Calibration needs to be performed to compensate for the frequency error. The high-speed on-chip oscillator trimming register (HOCOTRRn, n = 0 to 3) is used to adjust the HOCO oscillation frequency. The HOCO frequency error can be compensated for by adjusting the value of the HOCOTRRn register at regular intervals.

The sample program described in this application note uses the CAC and the compare match interrupt occurred from compare match timer to measure the HOCO oscillation frequency and adjusts the value of the HOCOTRRn register based on the results obtained. It also outputs a clock equivalent to HOCO divided by 4 on the MTIOC0B pin.

[Table 1.1](#page-2-1) lists the [Peripheral Functions and Their Applications,](#page-2-2) and [Figure 1.1](#page-2-3) shows a [Block Diagram.](#page-2-4)

The external clock shown in the block diagram is used as a measurement reference clock, and it affects the calibration accuracy. Therefore, a signal generator that is as accurate as possible should be used to produce the external clock. For example, when using a signal generator with absolutely no error for the measurement reference clock, the error in the HOCO frequency after calibration would be within ±0.1% (the default setting in the sample code).

If the error of the signal generator is large, the calibration error is even larger, so select a signal generator such that the error is within the acceptable range in the actual usage environment.

<span id="page-2-2"></span><span id="page-2-1"></span>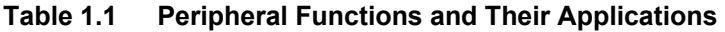

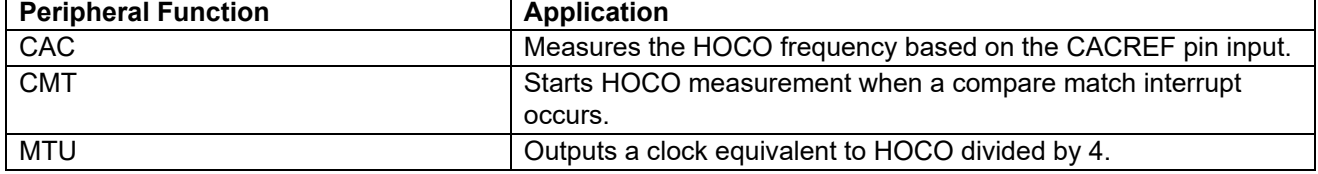

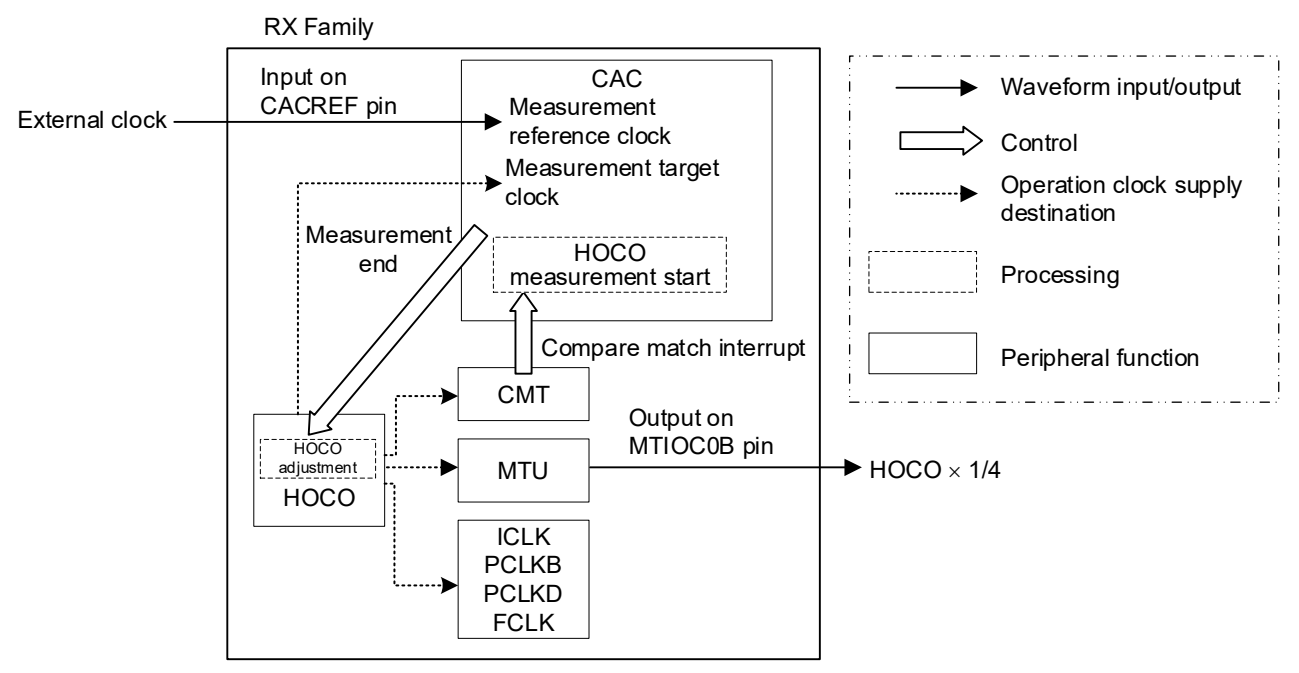

<span id="page-2-4"></span><span id="page-2-3"></span>**Figure 1.1 Block Diagram**

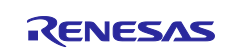

## <span id="page-3-0"></span>**2. Operation Confirmation Environment**

Sections [2.1](#page-3-1) through [2.4](#page-9-0) summarizes the conditions under which the operation of the sample code referenced in this application note has been confirmed.

## <span id="page-3-1"></span>**2.1 RX13T**

#### **Table 2.1 Operation Confirmation Conditions for RX13T**

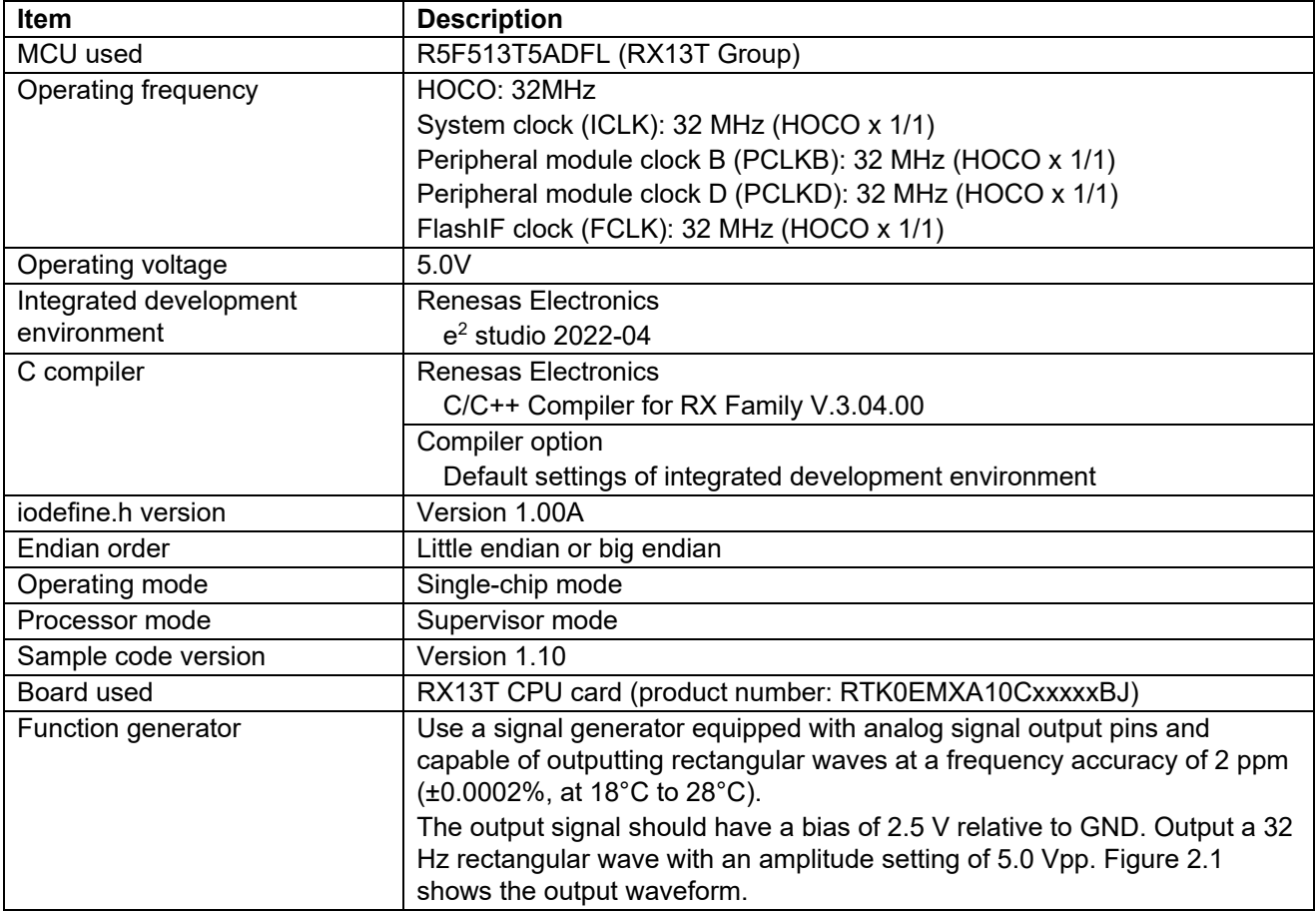

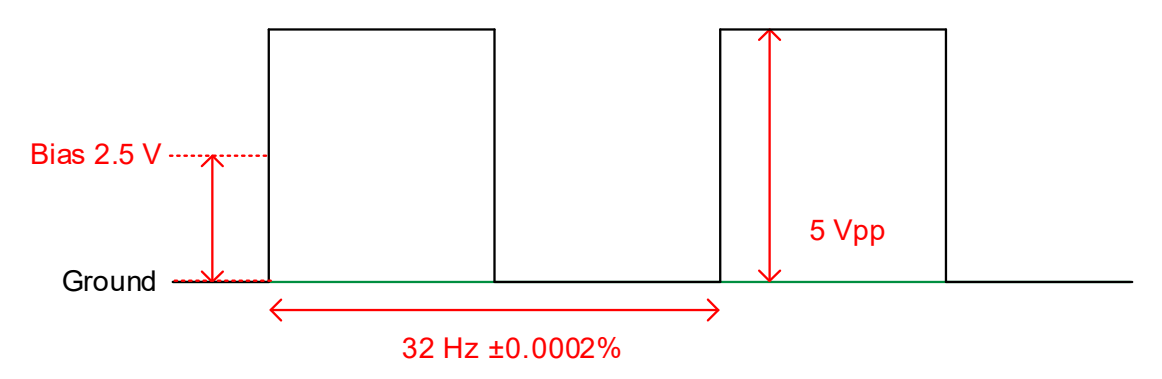

<span id="page-3-2"></span>**Figure 2.1 Function Generator Output Waveform**

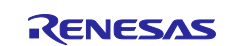

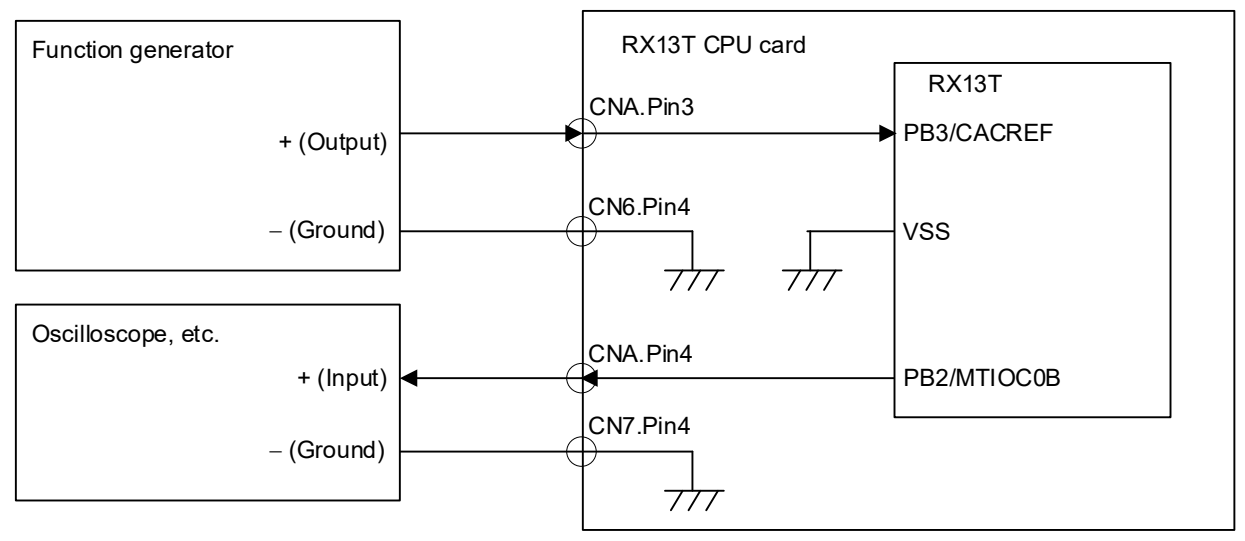

The arrows in the figure indicate input/output directions.

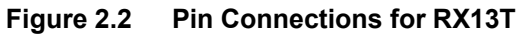

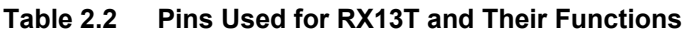

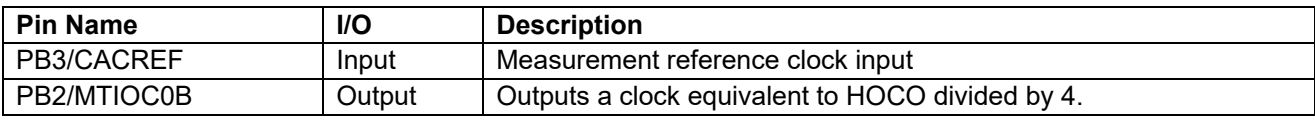

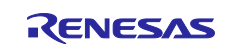

## <span id="page-5-0"></span>**2.2 RX140**

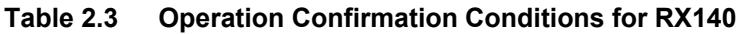

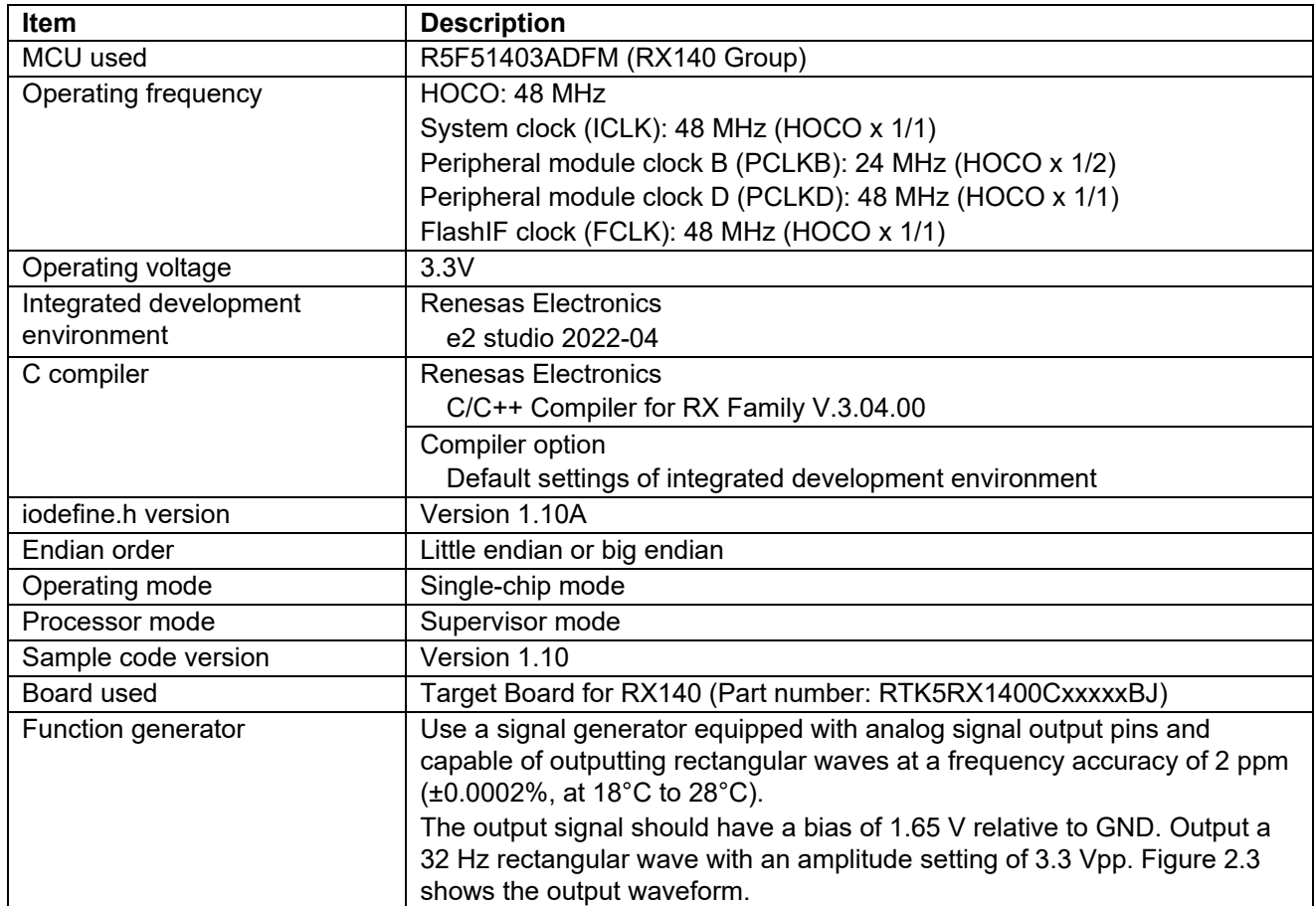

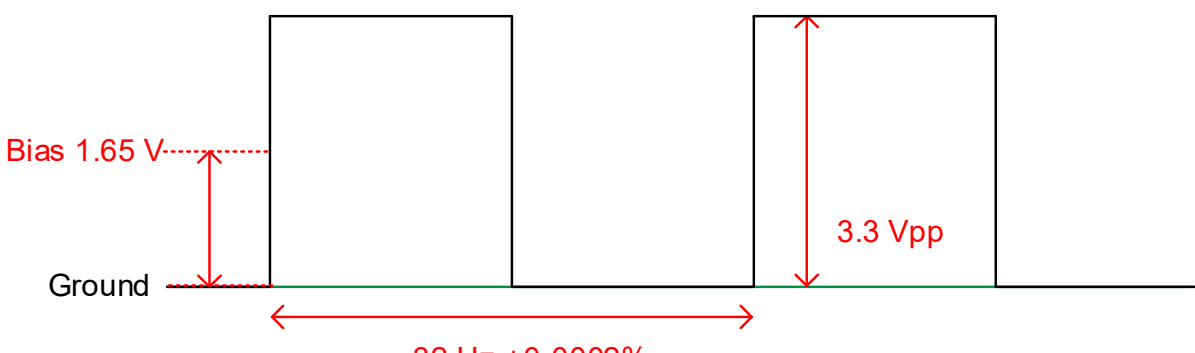

32 Hz ±0.0002%

<span id="page-5-1"></span>**Figure 2.3 Function Generator Output Waveform**

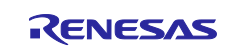

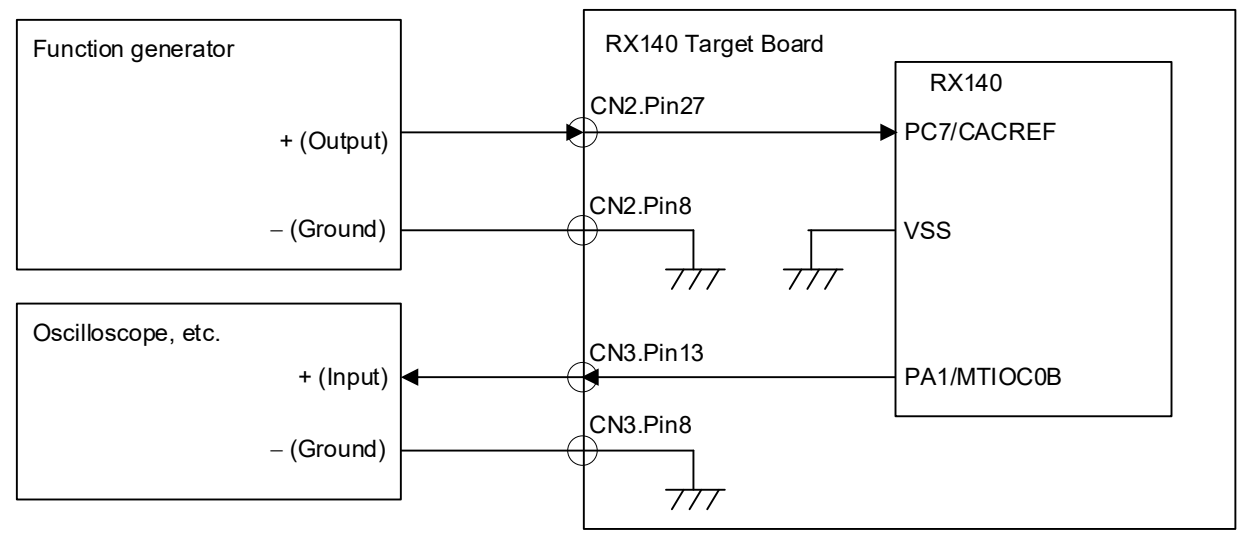

The arrows in the figure indicate input/output directions.

#### **Figure 2.4 Pin Connections for RX140**

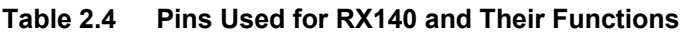

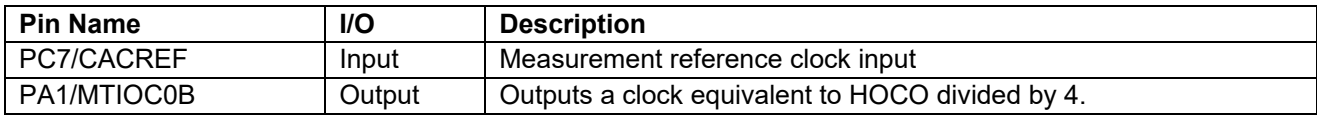

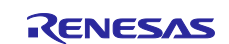

## <span id="page-7-0"></span>**2.3 RX231**

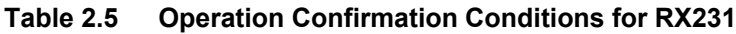

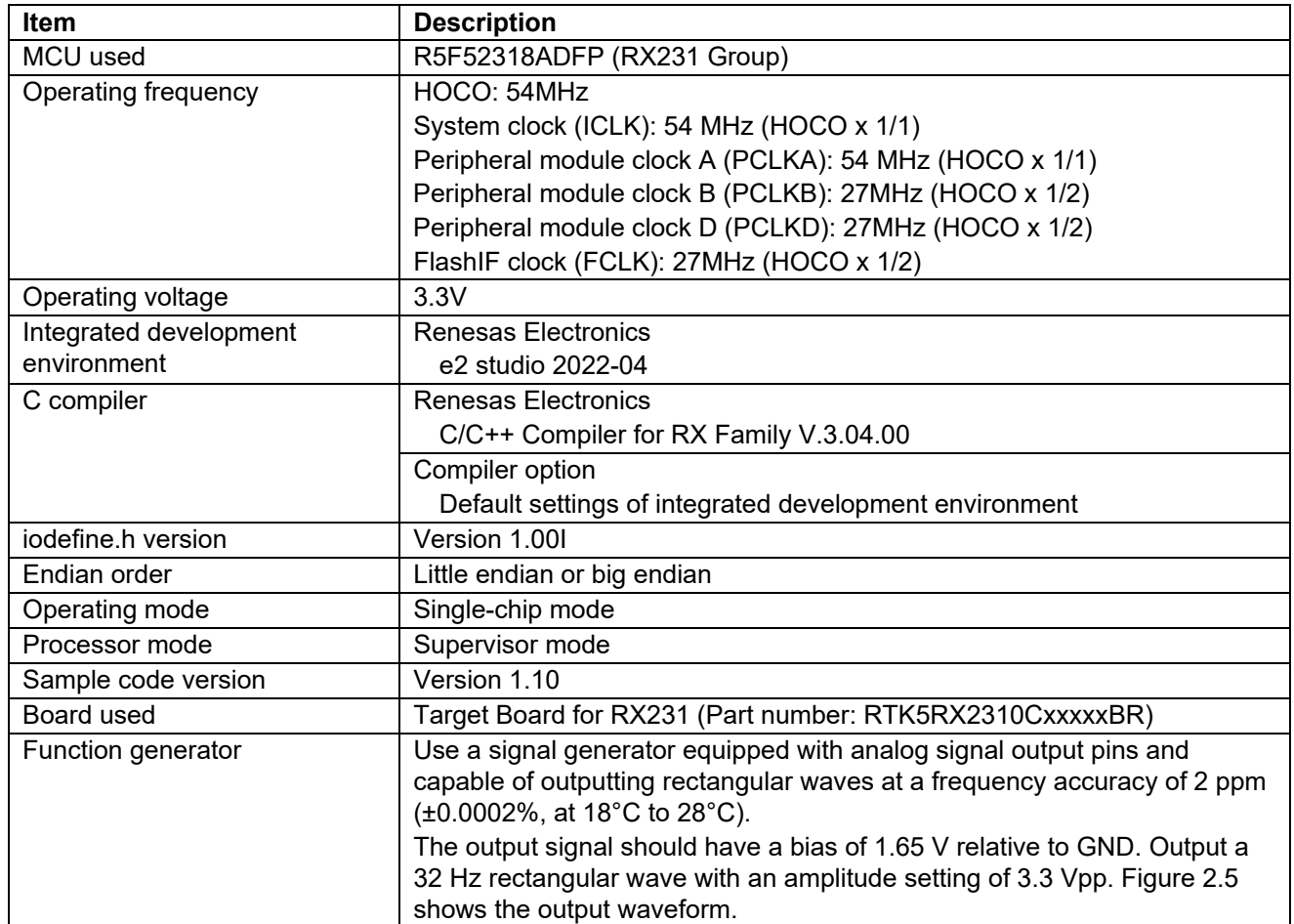

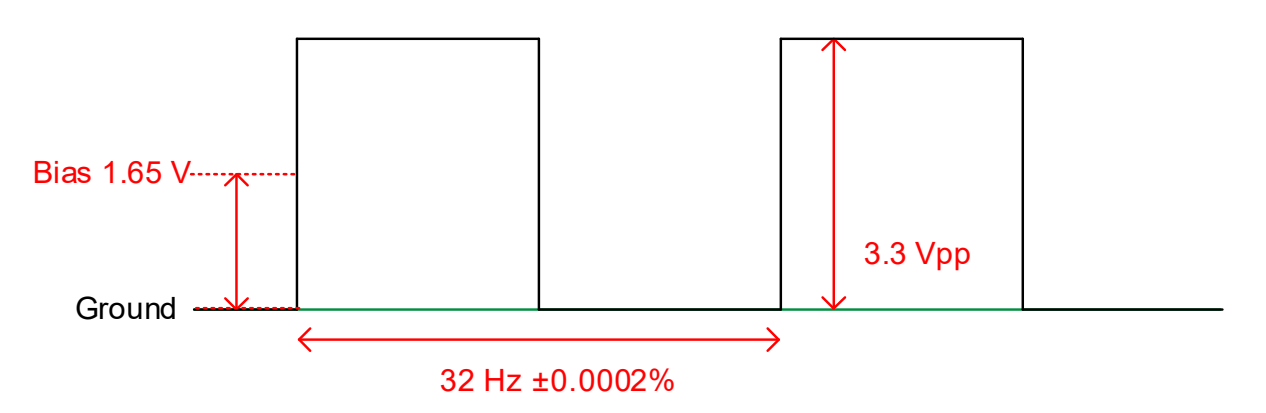

<span id="page-7-1"></span>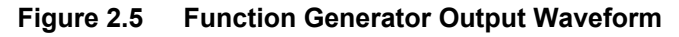

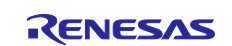

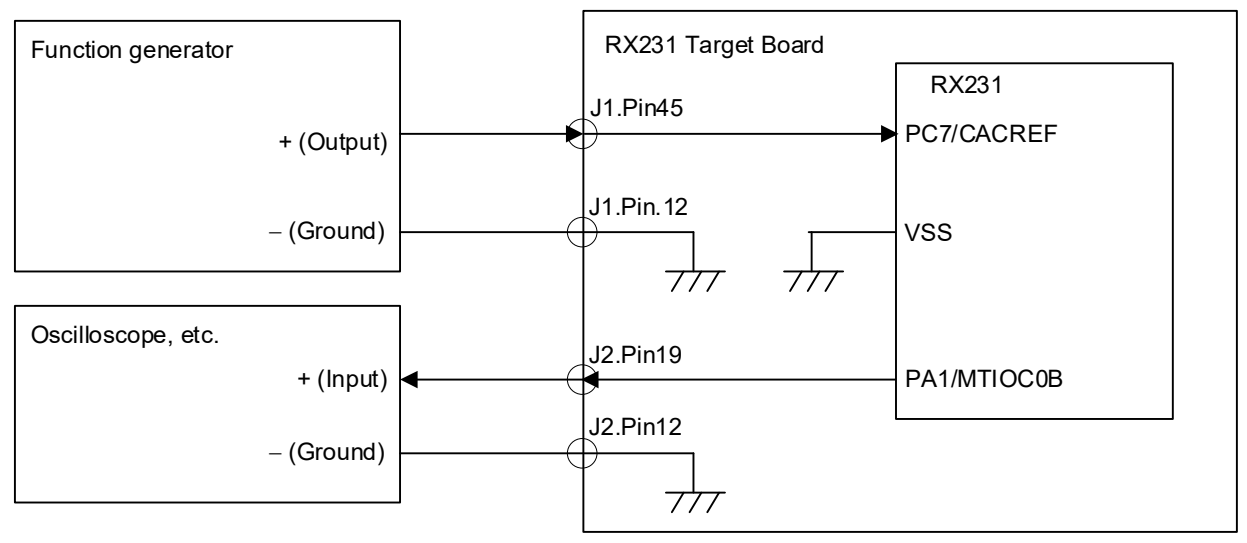

The arrows in the figure indicate input/output directions.

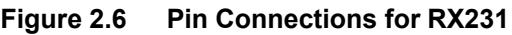

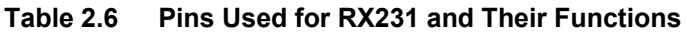

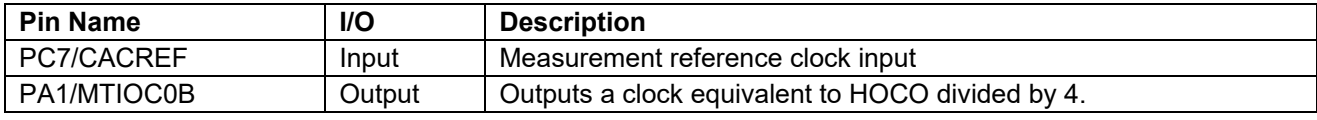

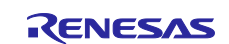

## <span id="page-9-0"></span>**2.4 RX671**

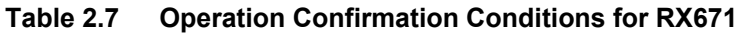

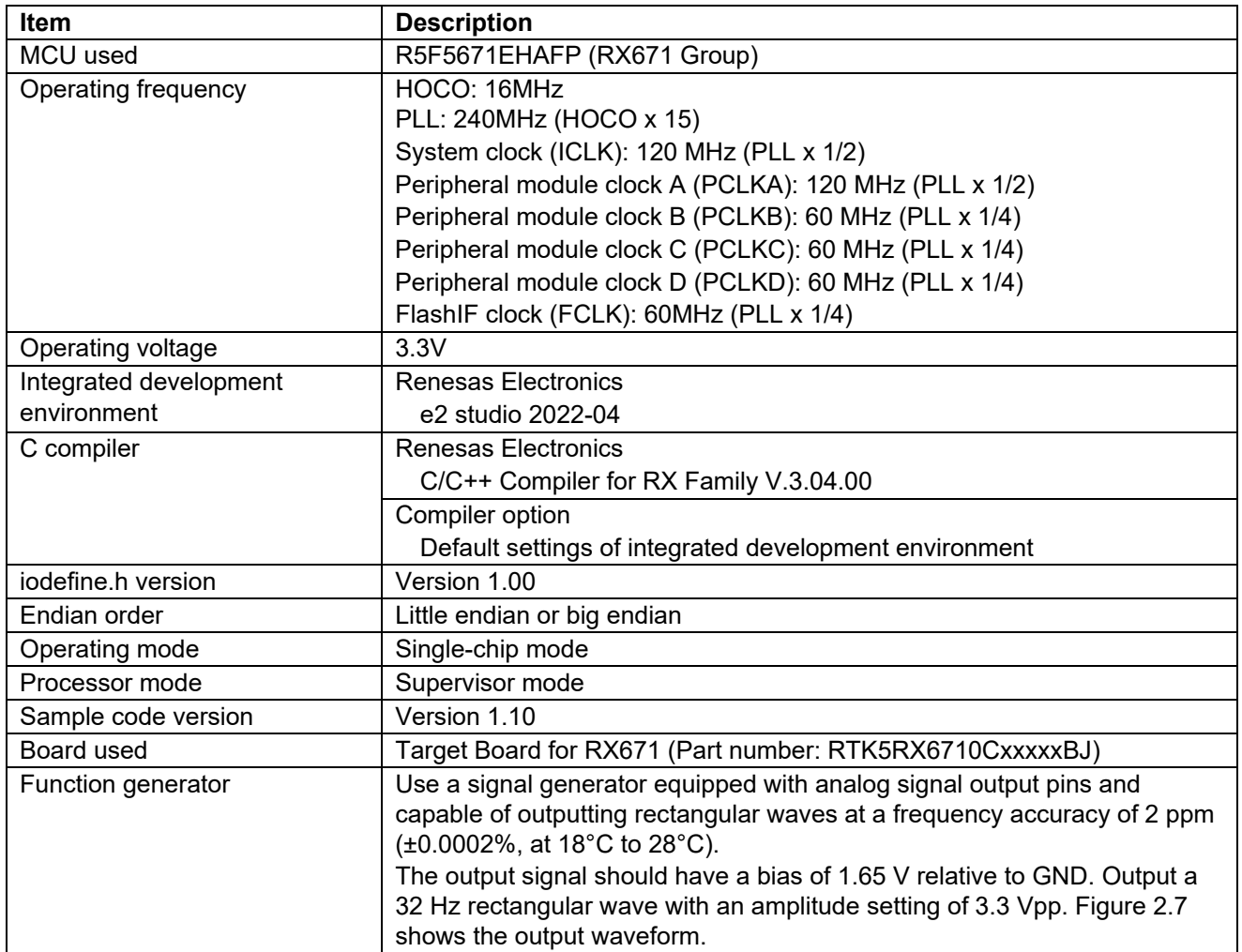

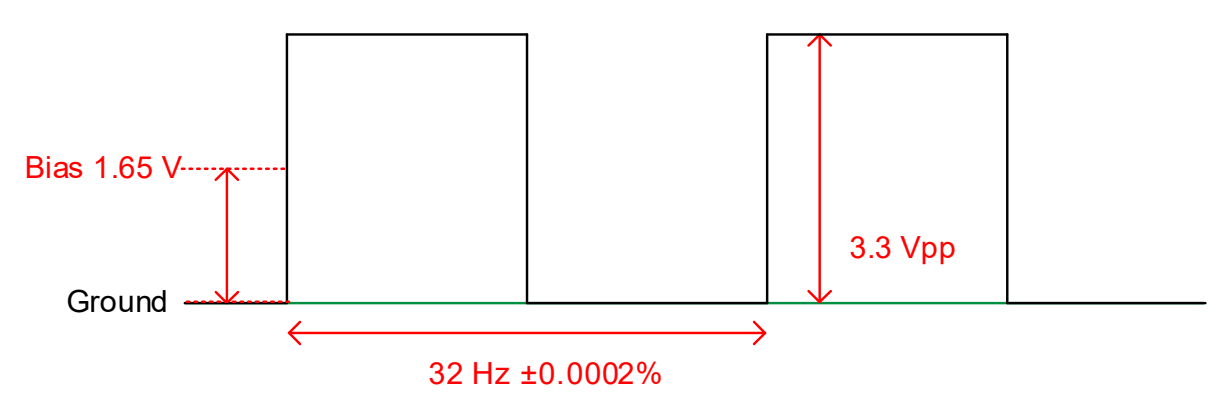

<span id="page-9-1"></span>**Figure 2.7 Function Generator Output Waveform**

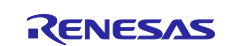

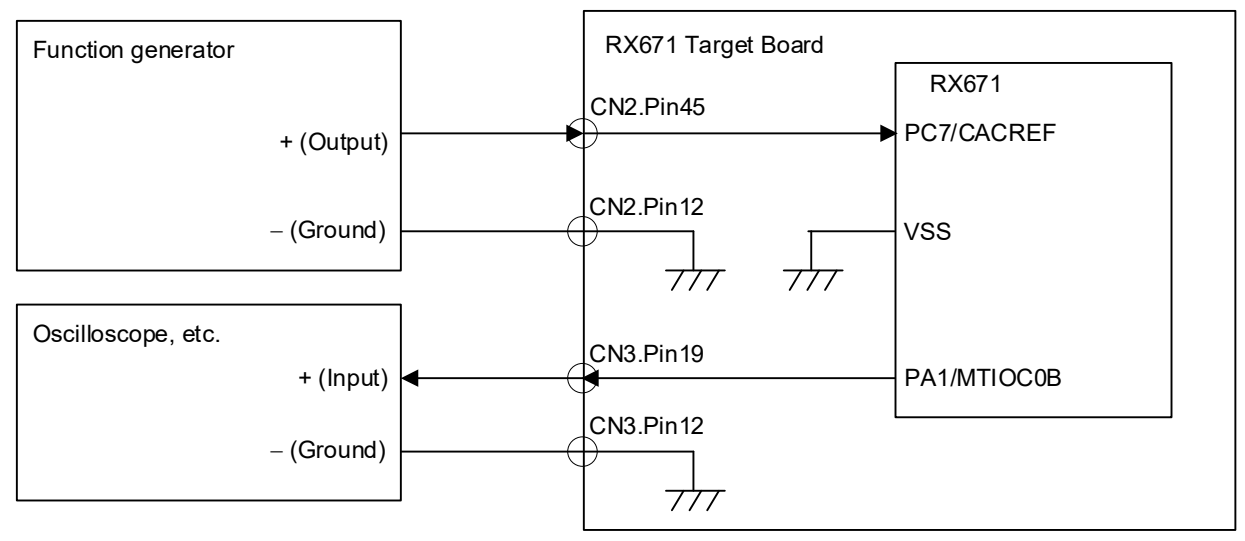

The arrows in the figure indicate input/output directions.

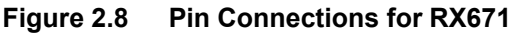

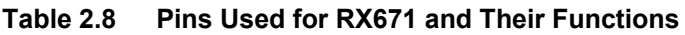

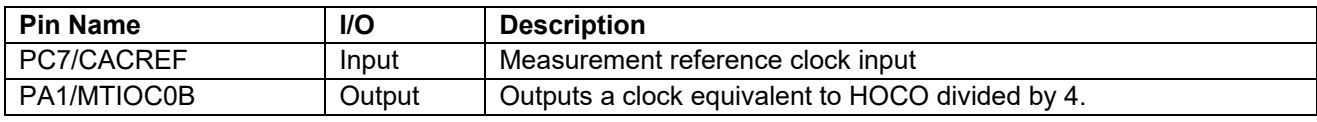

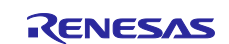

## <span id="page-11-0"></span>**3. Software Modules Used**

[Figure 3.1](#page-11-1) shows the [Structure of Sample Code,](#page-11-2) and [Table 3.1](#page-11-3) lists the [Software Modules Used.](#page-11-4) For the settings of the software modules used in the sample code, se[e 7.2](#page-28-2) [Software Module Settings](#page-28-2).

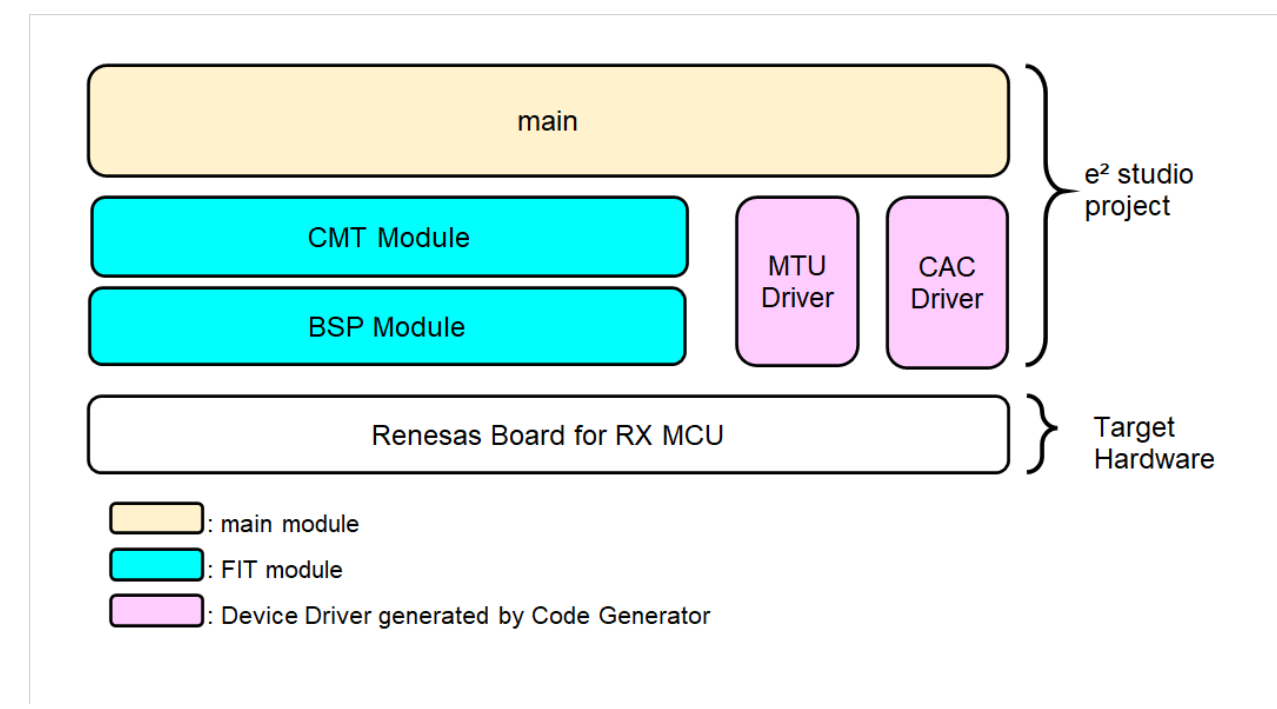

<span id="page-11-2"></span>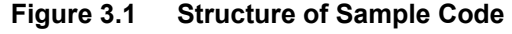

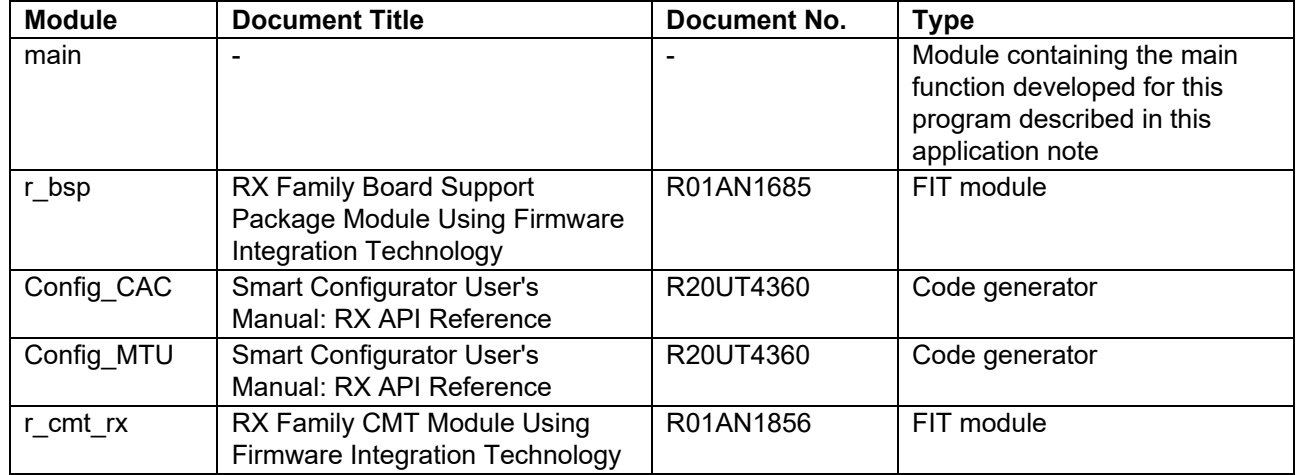

#### <span id="page-11-4"></span><span id="page-11-3"></span><span id="page-11-1"></span>**Table 3.1 Software Modules Used**

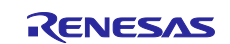

## <span id="page-12-0"></span>**4. Project Composition**

4.1 shows the Project Composition.

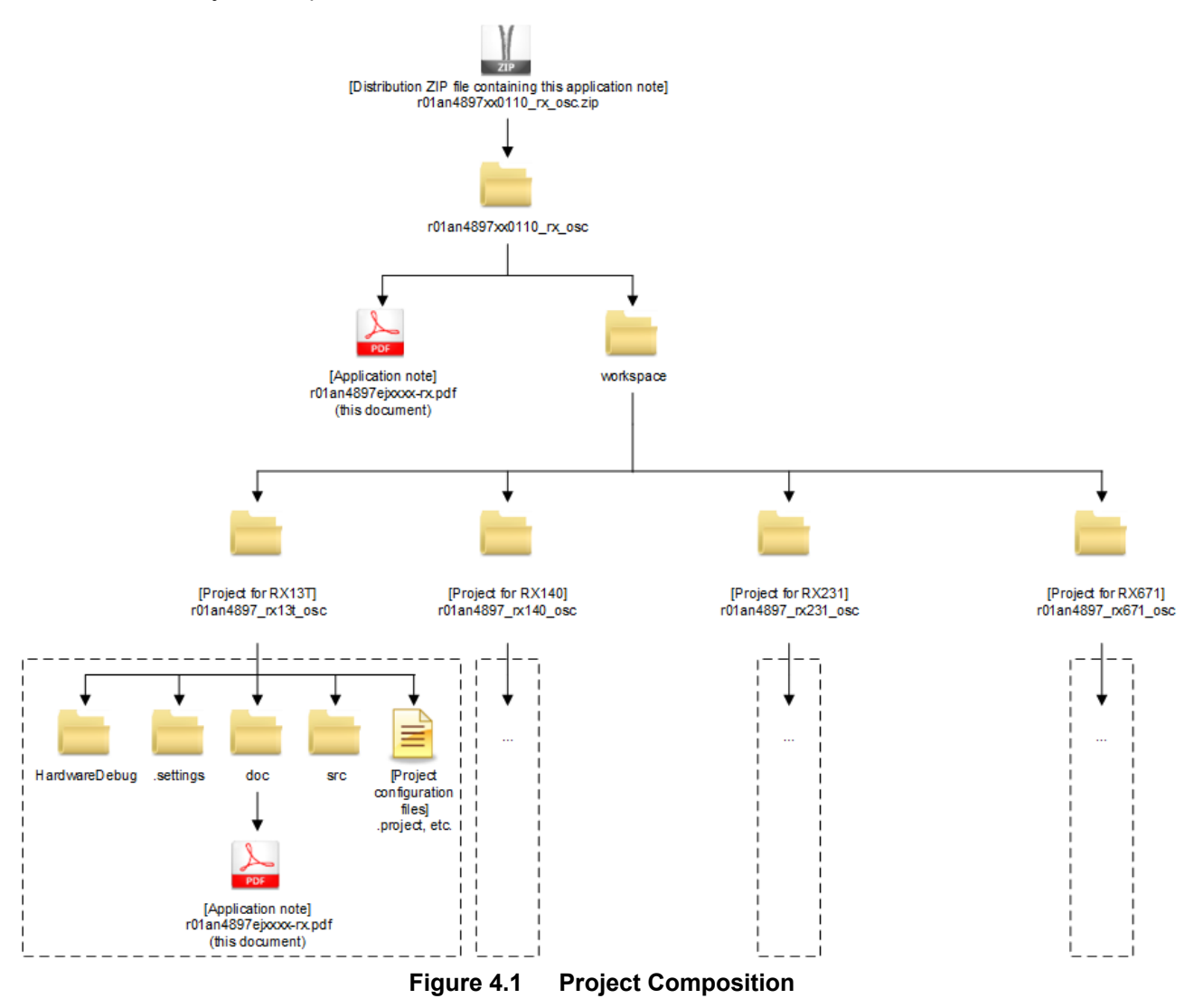

Unzipping the ZIP archive in which this application note is distributed creates a folder of the same name that contains the folders and files shown above.

The "r01an4897 rx osc" folder contains separate folders for each target device. Each project can be imported into the  $e^2$  studio workspace and then run.

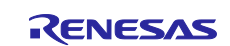

## <span id="page-13-0"></span>**5. Software**

## <span id="page-13-1"></span>**5.1 Operation Overview**

In this chapter, RX13T is used as an example.

This sample program measures the frequency of the clock generated by the MCU relative to the measurement reference clock provided from outside the MCU, and adjusts it to reduce the frequency deviation. (See [Figure 1.1.](#page-2-3))

- Measurement reference clock: A function generator set to output a 32 Hz rectangular wave is used (see [Figure 2.1\)](#page-3-2).
- Measurement target clock: A HOCO (32 MHz) divided by 32 is used.
- CAC:

Counts valid edges of the measurement target clock in the period from a rising edge to the next rising edge of the measurement reference clock.

Measurement starts when a compare match interrupt is occurred from the compare match timer (CMT) and is performed five times in succession. Of the five measurements, the second to the fifth are averaged and used as the measurement result, and then the calibration state transitions. [Table 5.1](#page-13-2) lists the [States of](#page-13-3)  [Calibration,](#page-13-3) and [Figure 5.1](#page-14-0) shows the Calibration [State Transitions.](#page-14-1)

#### <span id="page-13-3"></span><span id="page-13-2"></span>**Table 5.1 States of Calibration**

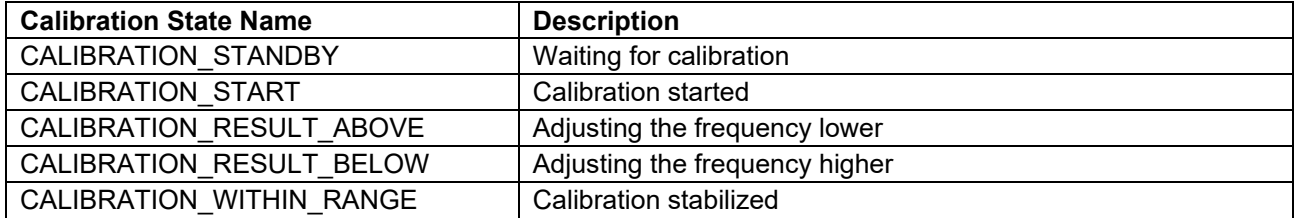

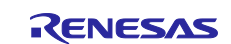

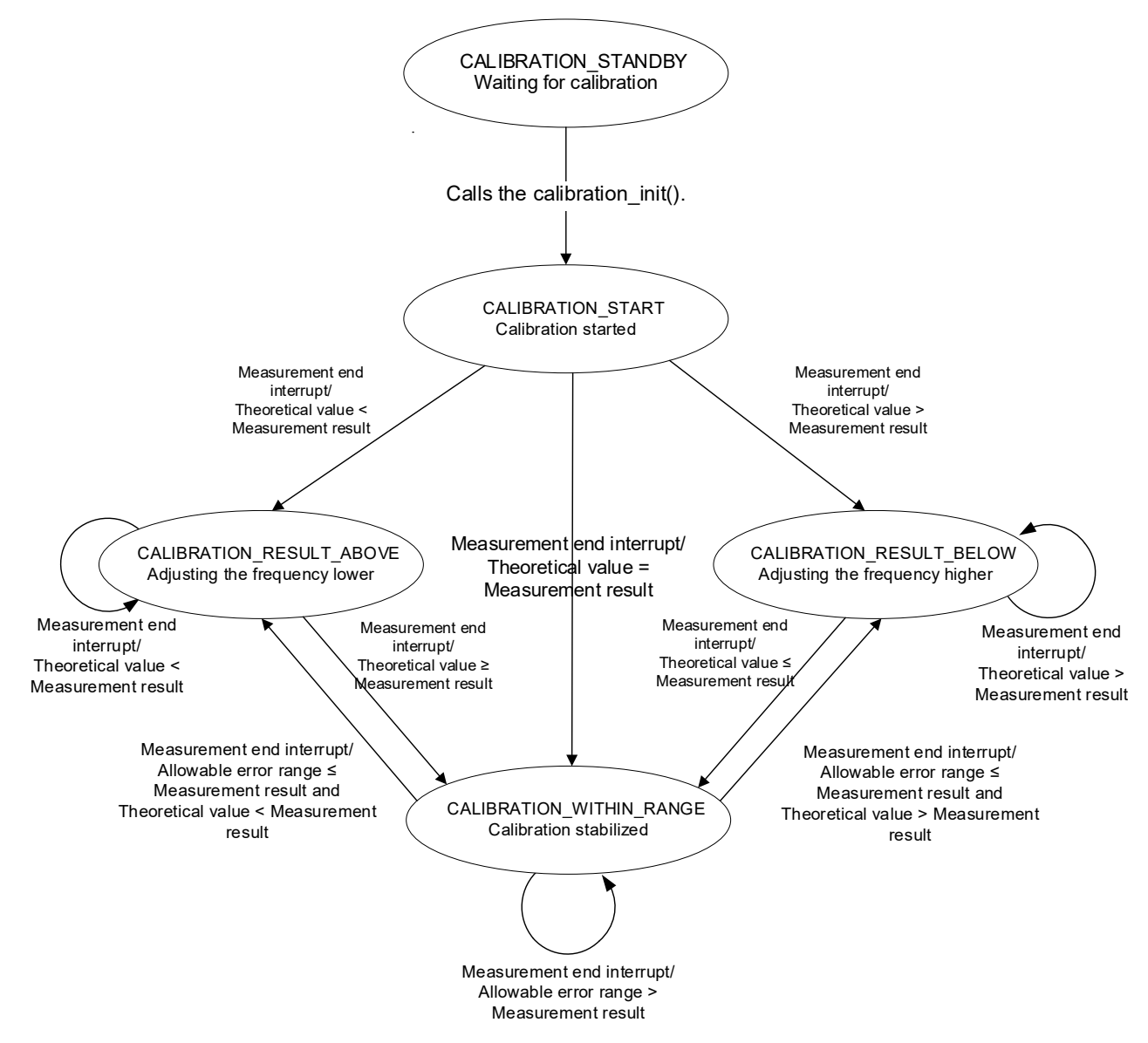

<span id="page-14-1"></span><span id="page-14-0"></span>**Figure 5.1 Calibration State Transitions**

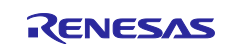

## **RX Family HOCO Calibration Using the CAC**

After the calibration state transition, the value of the HOCOTRRn register is added or subtracted depending on the difference from the theoretical value and the calibration state. [Table 5.2](#page-15-0) lists the [Register Value](#page-15-1)  [Adjustment Patterns,](#page-15-1) [Figure 5.2](#page-16-0) and [Figure 5.3](#page-16-1) show calibration examples, and [Figure 5.4](#page-17-0) shows the [Timing](#page-17-1)  [Diagram of Calibration.](#page-17-1)

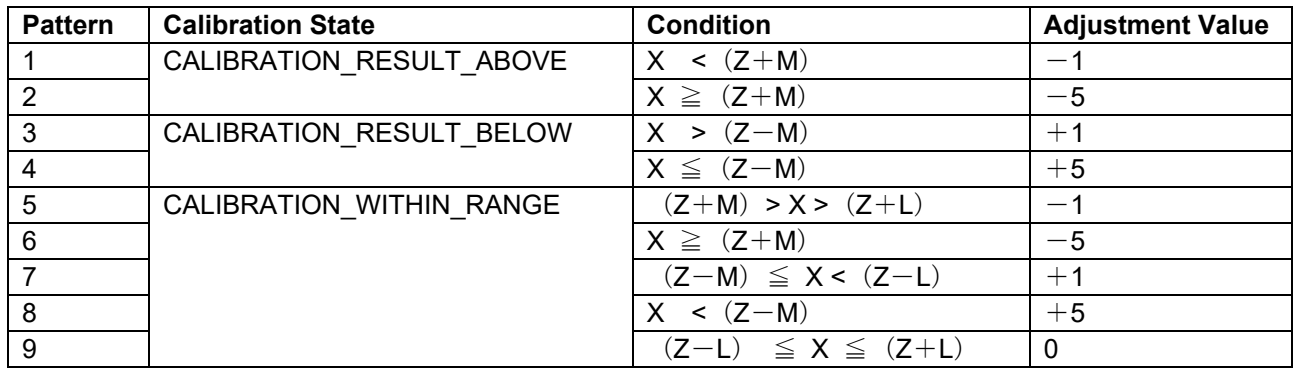

### <span id="page-15-1"></span><span id="page-15-0"></span>**Table 5.2 Register Value Adjustment Patterns**

X: Measurement result, Z: Theoretical value\*1, L: Allowable error range\*2,

M: Reference value for determining the amount of change\*3

Notes: 1. The following formula is used to calculate the theoretical value:

Theoretical value  $(Z)$  = measurement target clock frequency  $\div$  measurement reference clock frequency (Digits after the decimal point are discarded.)

- 2. The following formula is used to calculate the allowable range: Allowable range (L) = Z x ACCEPTABLE\_PERCENT / 10000 (Digits after the decimal point are discarded.)
- 3. The following formula is used to calculate the amount of change: Reference value for determining the amount of change  $(M) = Z \times 0.003$  (Digits after the decimal point are discarded.)

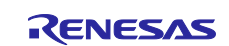

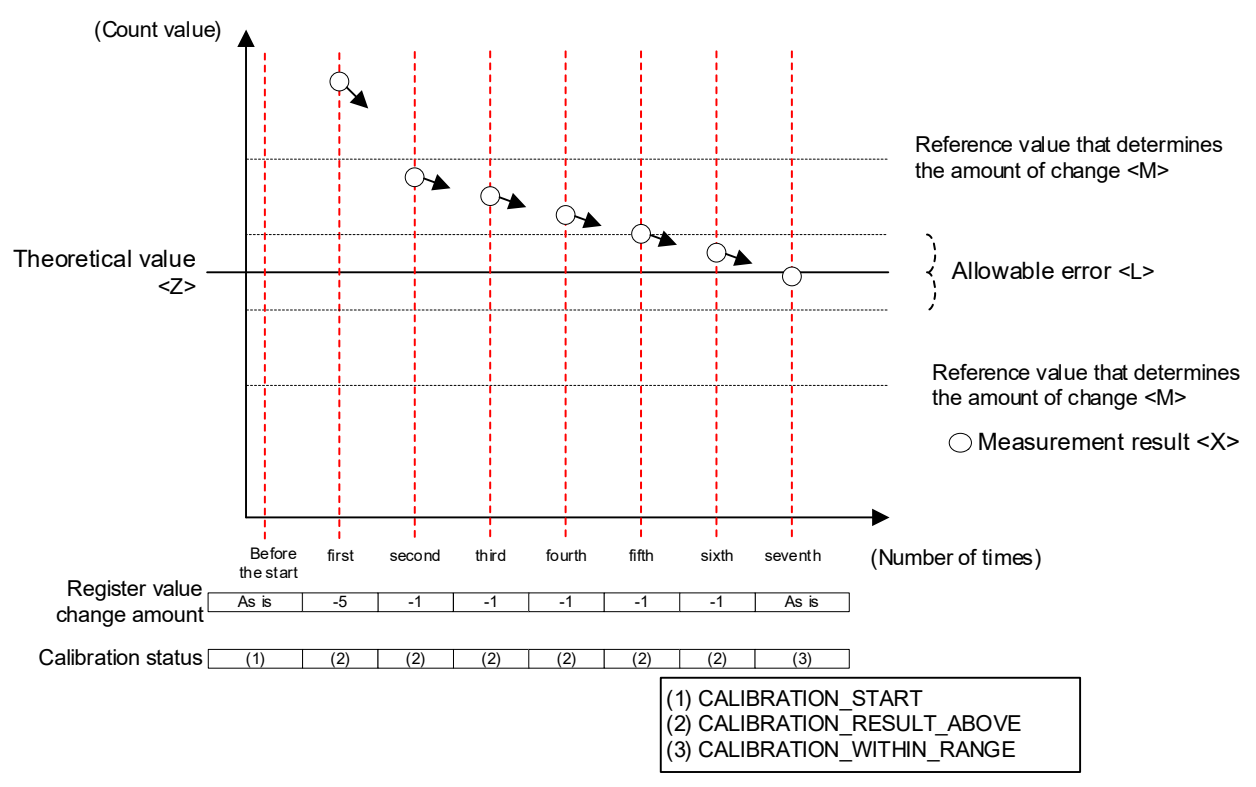

<span id="page-16-0"></span>**Figure 5.2 Example of Calibrating a HOCO Frequency Greater than the Theoretical Value**

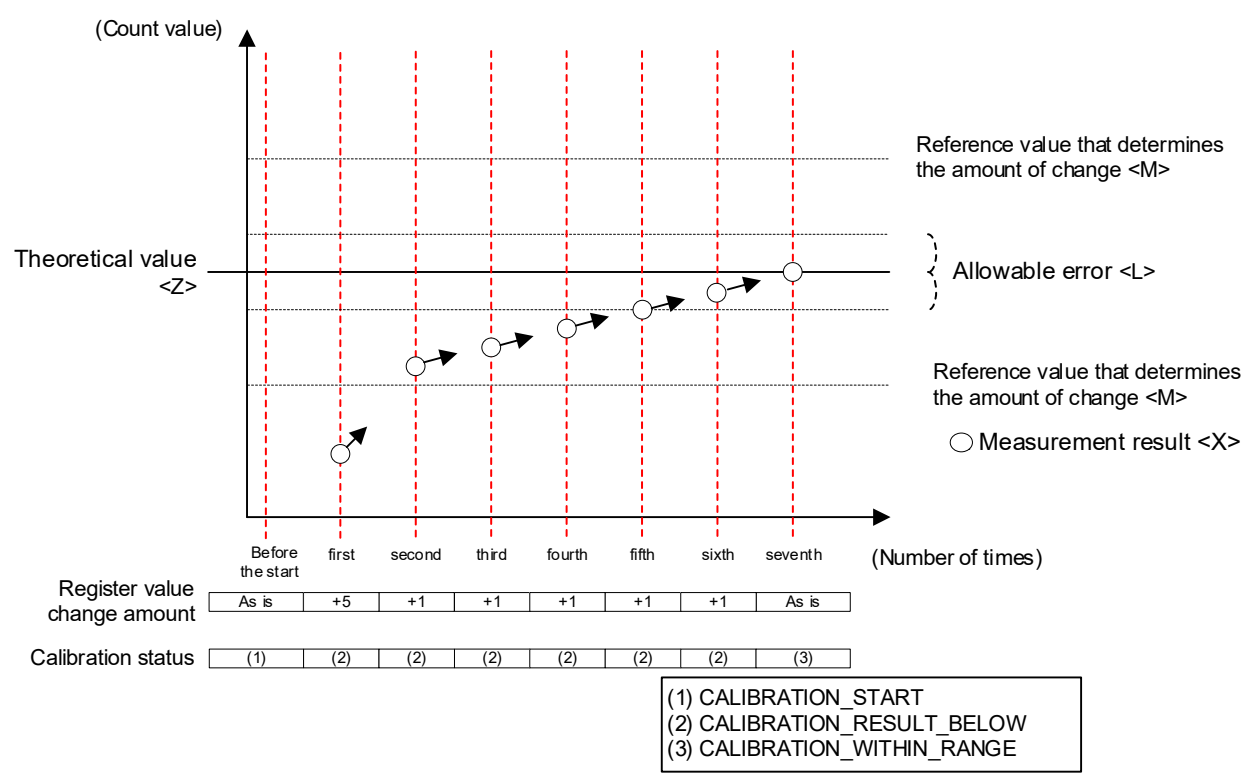

<span id="page-16-1"></span>**Figure 5.3 Example of Calibrating a HOCO Frequency Smaller Than the Theoretical Value**

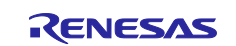

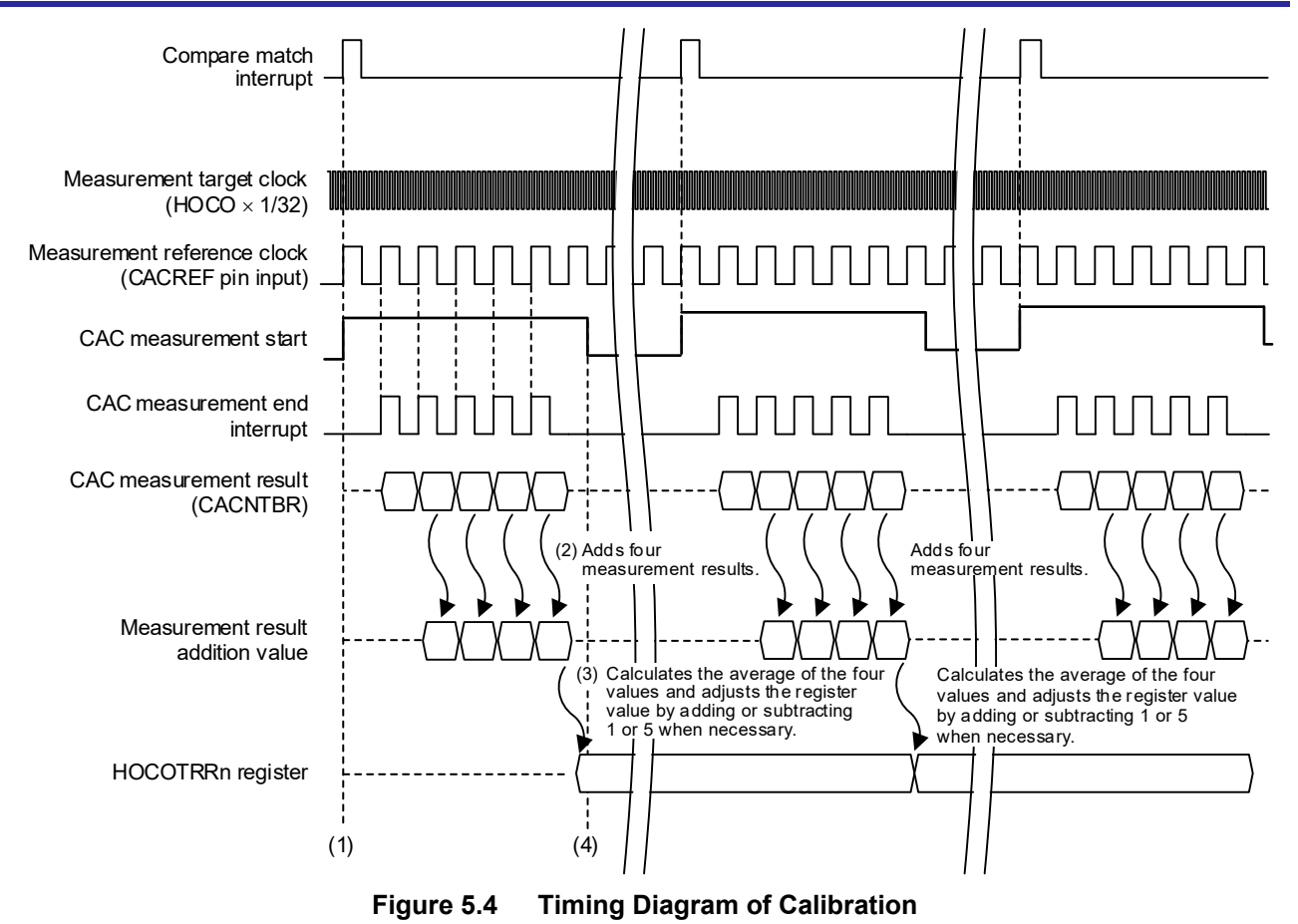

- <span id="page-17-1"></span><span id="page-17-0"></span>(1) When a compare match interrupt is occurred from CMT, CAC startup settings are made and measurement starts.
- (2) Valid edges of the measurement target clock are counted in the period from a rising edge to the next rising edge of the measurement reference clock. When an interrupt is occurred at measurement end, the measurement results are obtained. The measurement results consist of a set of five measurements.
- (3) The second to the fifth of the five measurements in the set are averaged. Based on this value and the calibration state, adjust the value of the HOCOTRRn register.
- (4) When adjustment of the HOCO oscillation frequency ends, CAC measurement stops. The HOCO clock is supplied as ICLK, etc., to the CPU and peripheral functions until the next CMT compare match interrupt occurs.

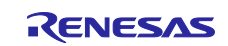

## <span id="page-18-0"></span>**5.2 File Composition**

[Table 5.3](#page-18-2) lists the source files created for this application note.

<span id="page-18-2"></span>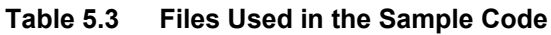

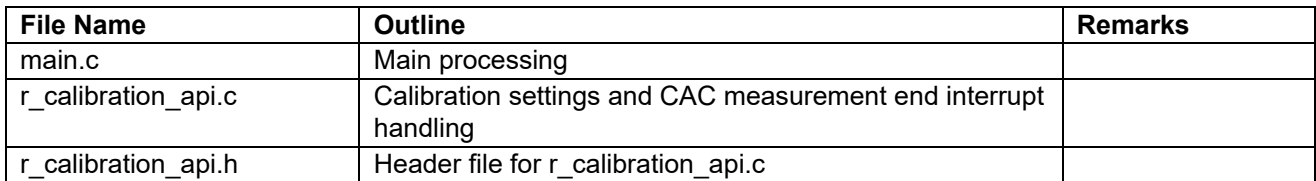

## <span id="page-18-1"></span>**5.3 Constants**

[Table](#page-18-3) 5.4 and [Table](#page-19-0) 5.5 list the constants used in the source files created for this application note.

<span id="page-18-3"></span>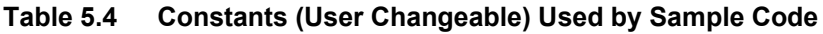

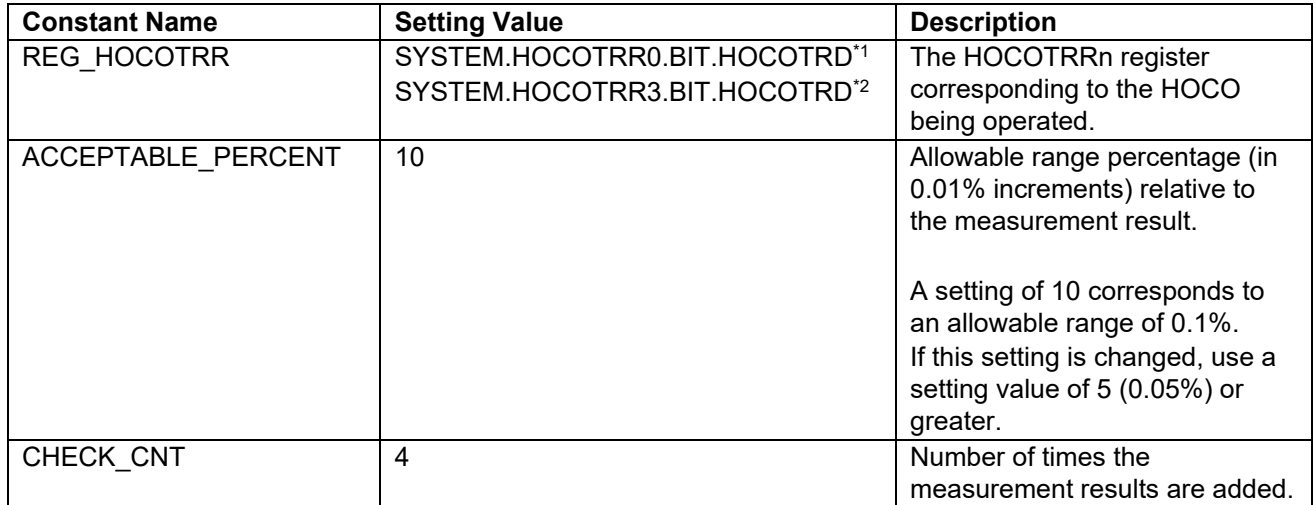

Notes 1. This value is set in the sample codes for RX13T, RX140, and RX671.

2. This value is set in the sample code for RX231.

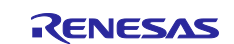

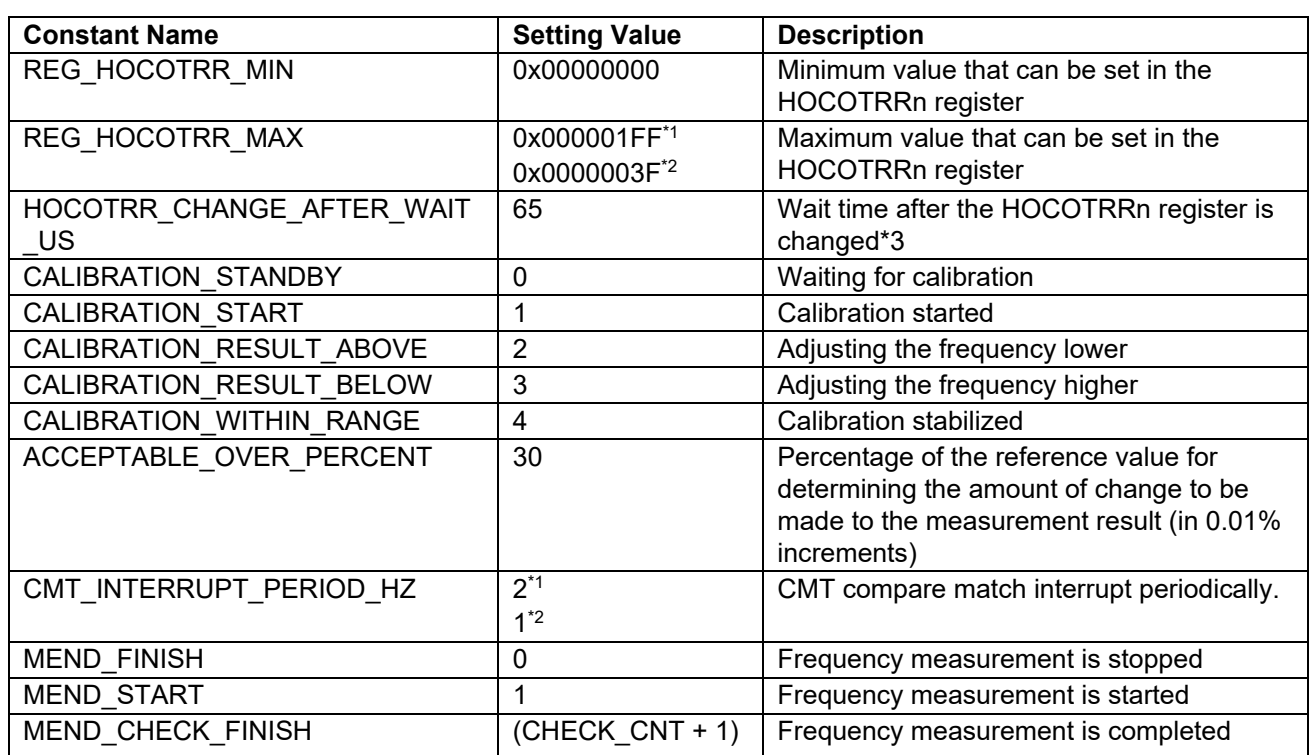

### <span id="page-19-0"></span>**Table 5.5 Constants (Non-User Changeable) Used by Sample Code**

Notes 1. This value is set in the sample code for RX671.

2. This value is set in the sample codes for RX13T, RX140, and RX231.

3. This is defined only for the RX671 project.

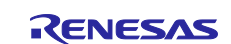

## <span id="page-20-0"></span>**5.4 Variables**

[Table 5.6](#page-20-2) list the [Global Variables](#page-20-3) used in the source files created for this application note.

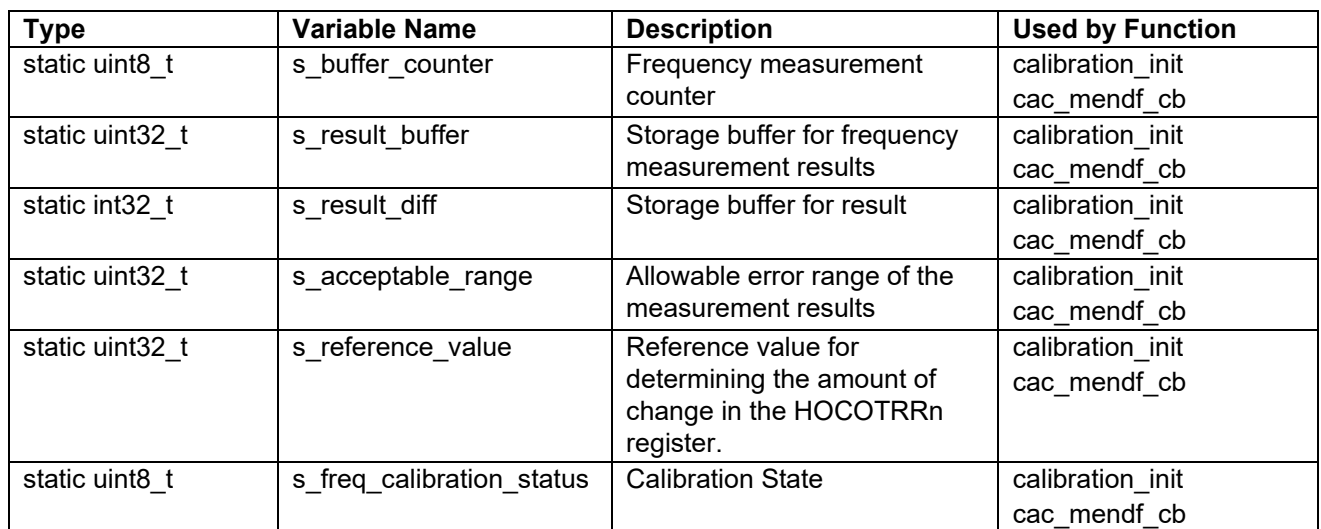

### <span id="page-20-3"></span><span id="page-20-2"></span>**Table 5.6 Global Variables**

## <span id="page-20-1"></span>**5.5 Functions**

[Table 5.7](#page-20-4) list the [Functions](#page-20-5) used in the source files created for this application note.

#### <span id="page-20-5"></span><span id="page-20-4"></span>**Table 5.7 Functions**

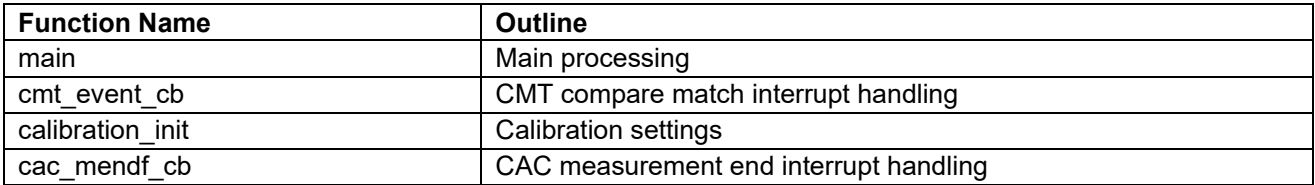

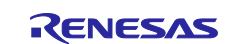

## <span id="page-21-0"></span>**5.6 Function Specifications**

The following tables list the sample code function specifications.

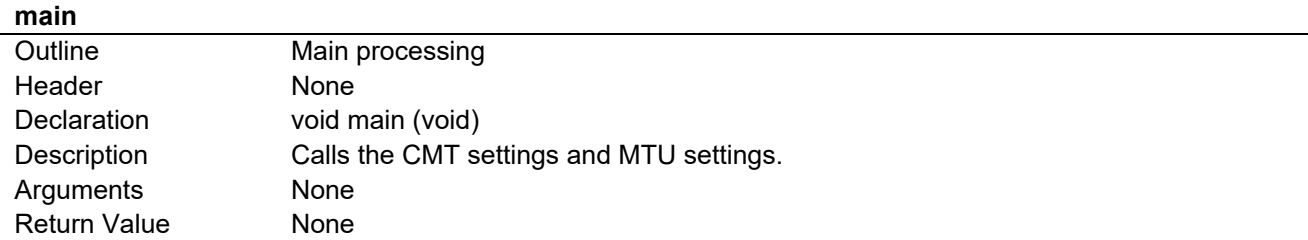

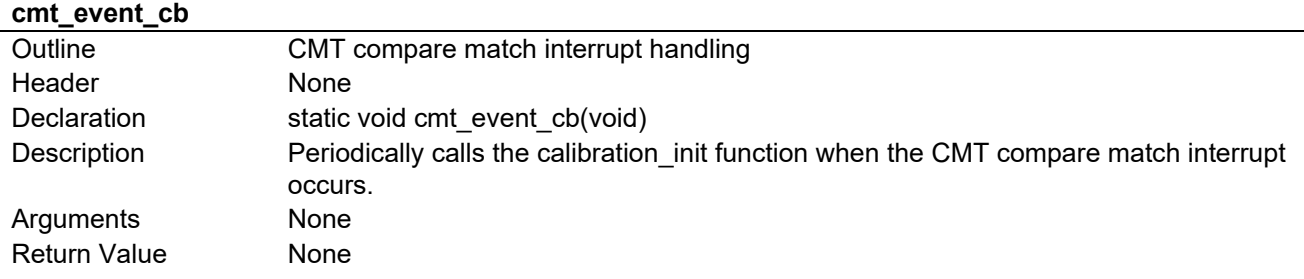

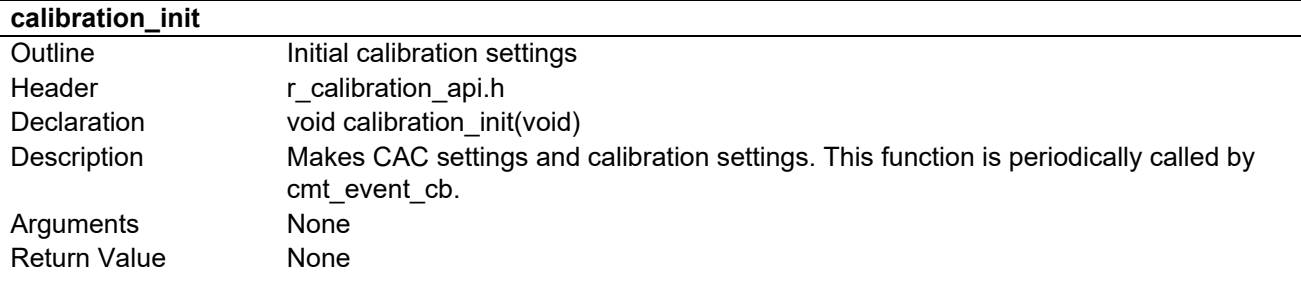

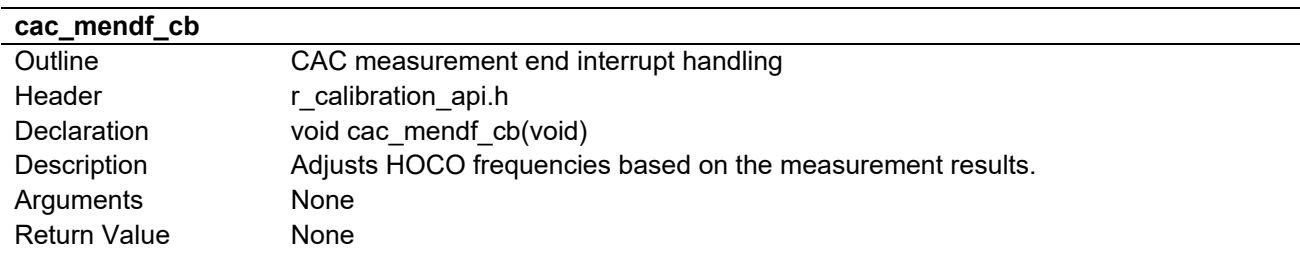

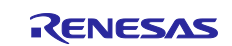

## <span id="page-22-0"></span>**5.7 Flowcharts**

## <span id="page-22-1"></span>**5.7.1 Main Processing**

[Figure 5.5](#page-22-3) is a flowchart of the [Main Processing.](#page-22-4)

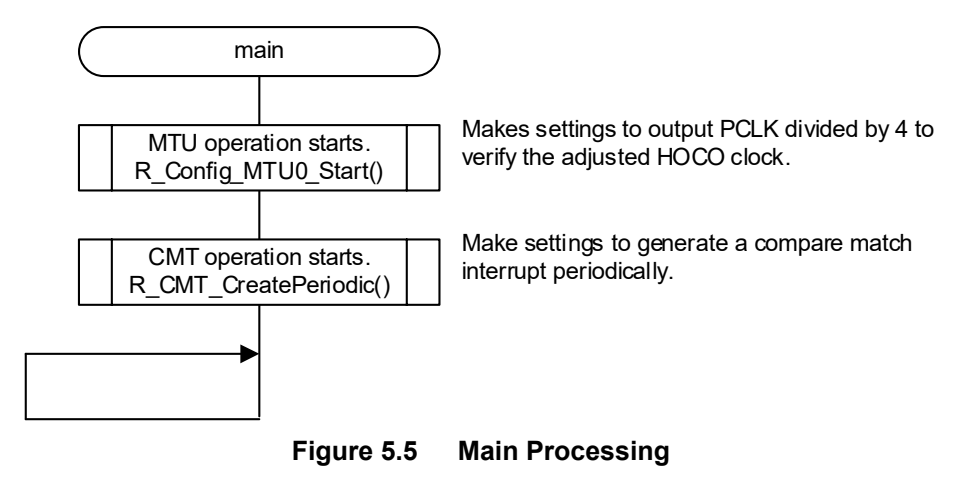

## <span id="page-22-3"></span><span id="page-22-2"></span>**5.7.2 CMT Compare Match Interrupt**

[Figure 5.6](#page-22-5) is a flowchart of the [CMT Compare Match Interrupt Handling.](#page-22-6)

<span id="page-22-4"></span>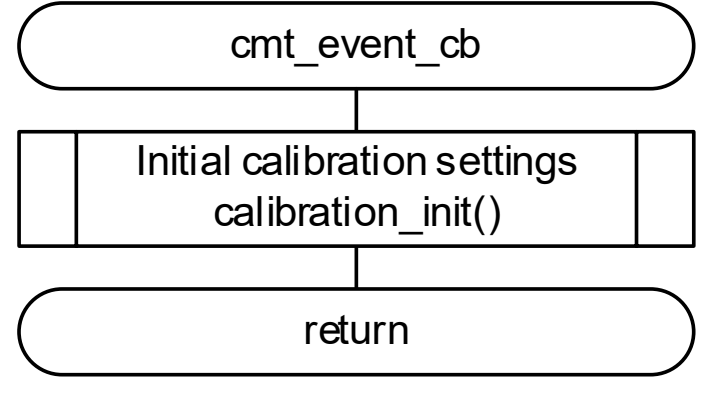

<span id="page-22-6"></span><span id="page-22-5"></span>**Figure 5.6 CMT Compare Match Interrupt Handling**

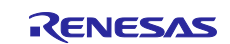

#### <span id="page-23-0"></span>**5.7.3 Calibration Settings**

[Figure 5.7](#page-23-1) is a flowchart of the [Calibration Settings.](#page-23-2)

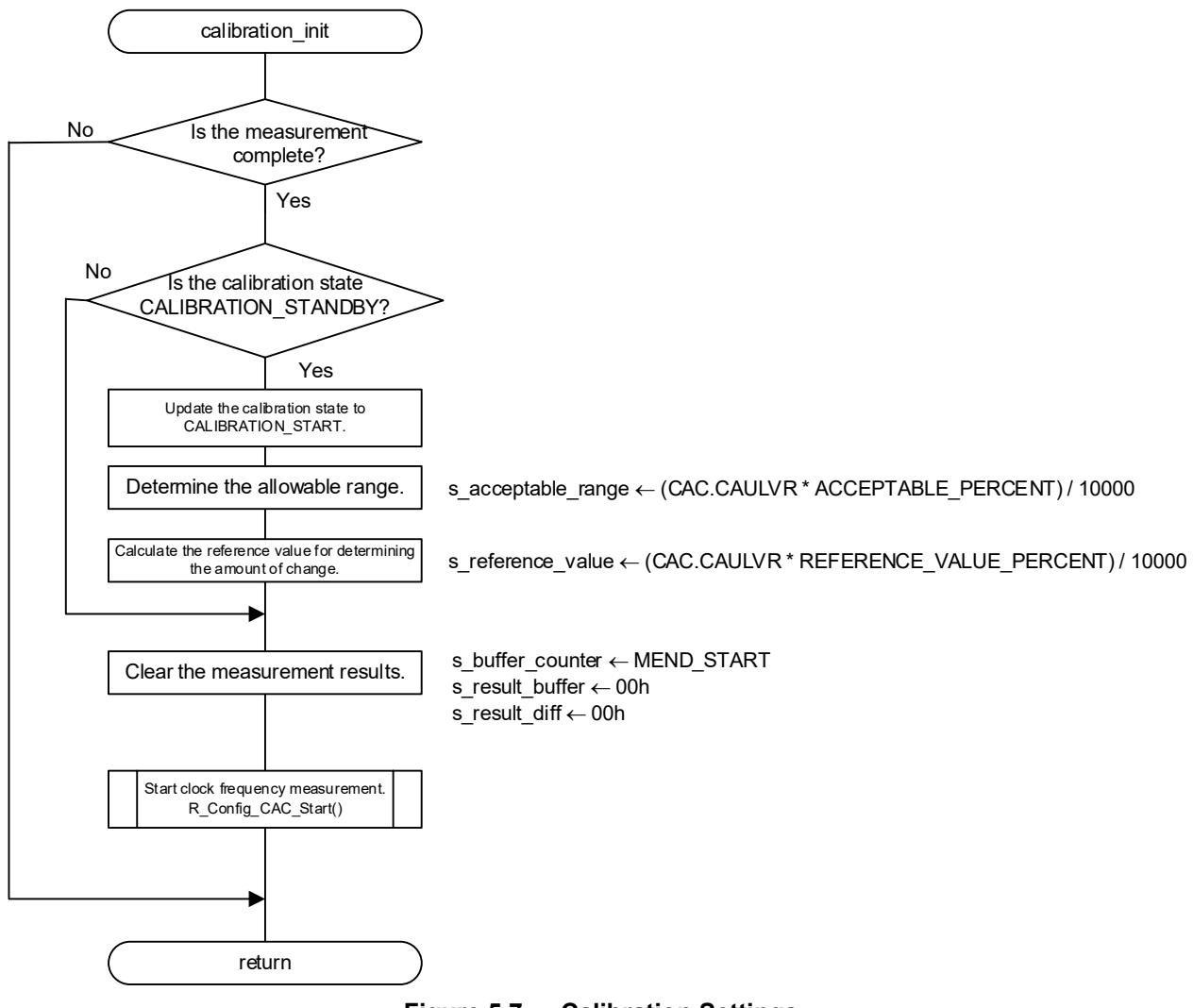

<span id="page-23-2"></span><span id="page-23-1"></span>**Figure 5.7 Calibration Settings**

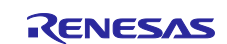

## <span id="page-24-0"></span>**5.7.4 CAC Measurement End Interrupt**

[Figure 5.8](#page-24-1) is a flowchart of the CAC [Measurement End Interrupt Handling.](#page-24-2)

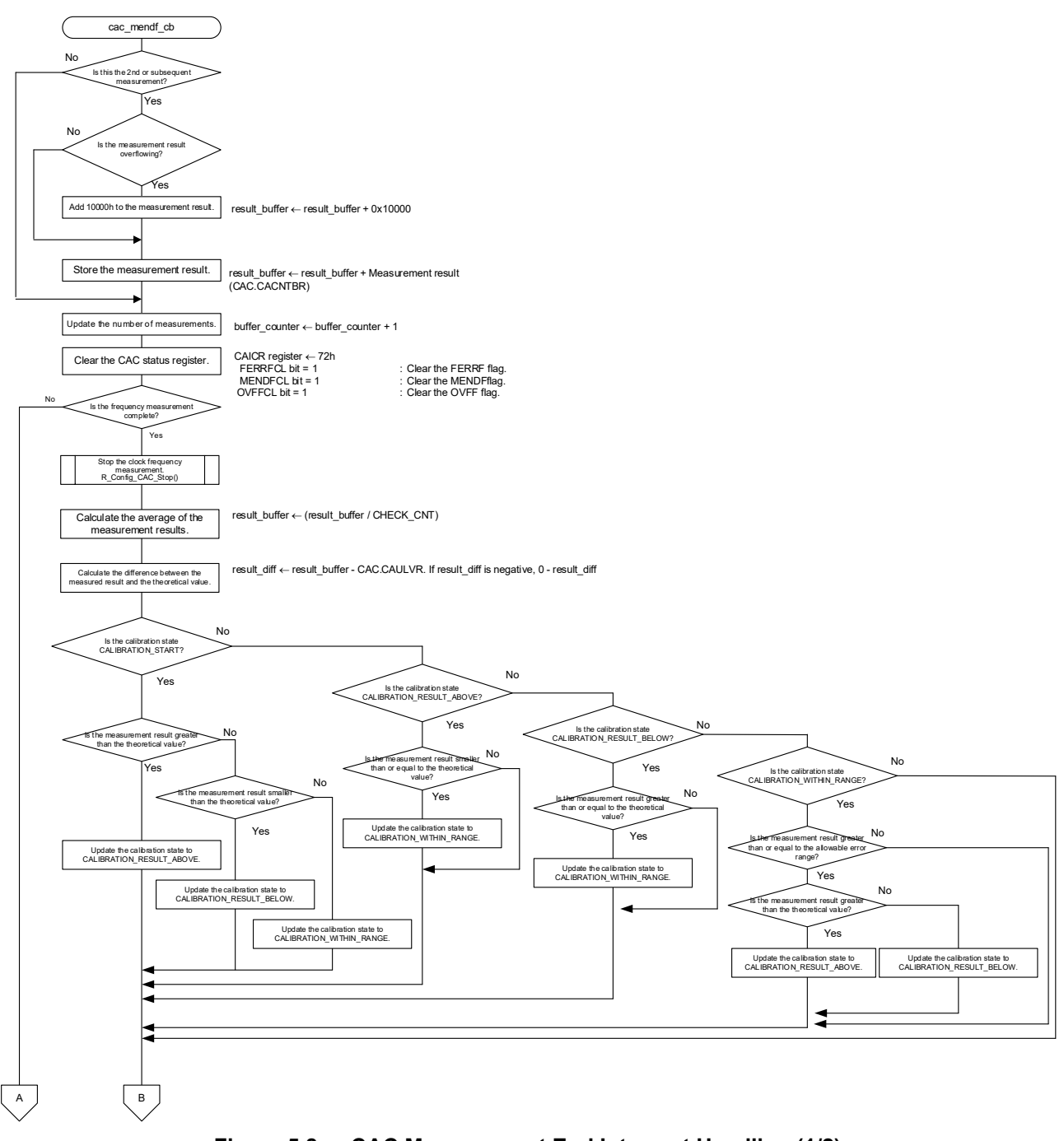

<span id="page-24-2"></span><span id="page-24-1"></span>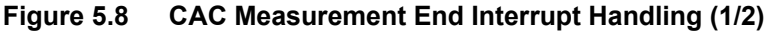

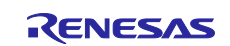

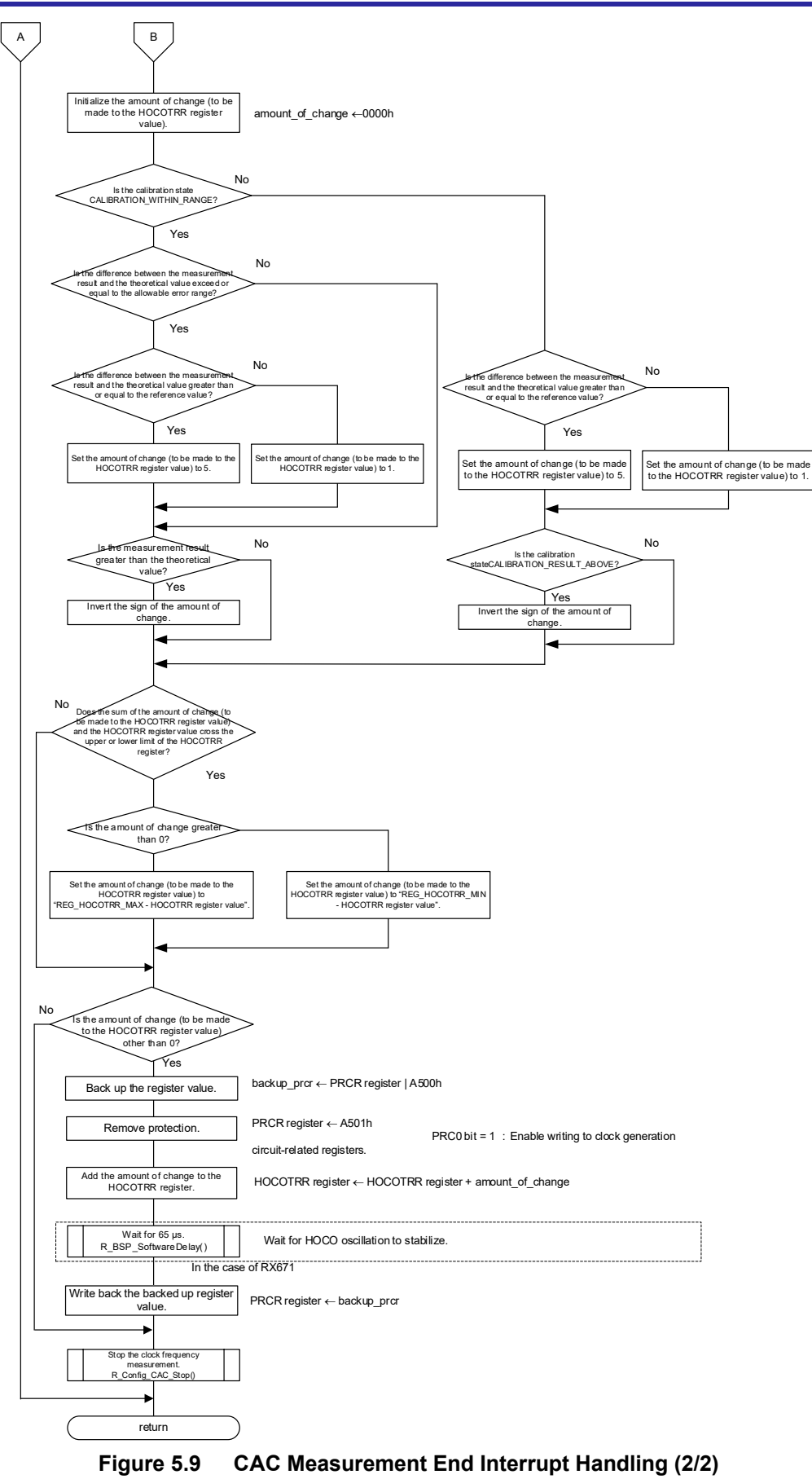

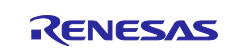

## <span id="page-26-0"></span>**6. Importing a Project**

The sample code is provided as the  $e^2$  studio project. This section describes importing a project into the  $e^2$ studio. After importing a project, confirm that the build settings and the debug settings are correct.

This application notes support the following development tools.

- e2 studio Version: 2022-04 and RX Compiler CC-RX V3.04.00
- CS+ V8.07.00 and RX Compiler CC-RX V3.04.00

## <span id="page-26-1"></span>**6.1 Importing a Project into e2 studio**

Follow the steps below to import your project into the  $e<sup>2</sup>$  studio. (Windows/dialogs may differ depending on the  $e^2$  studio version used.)

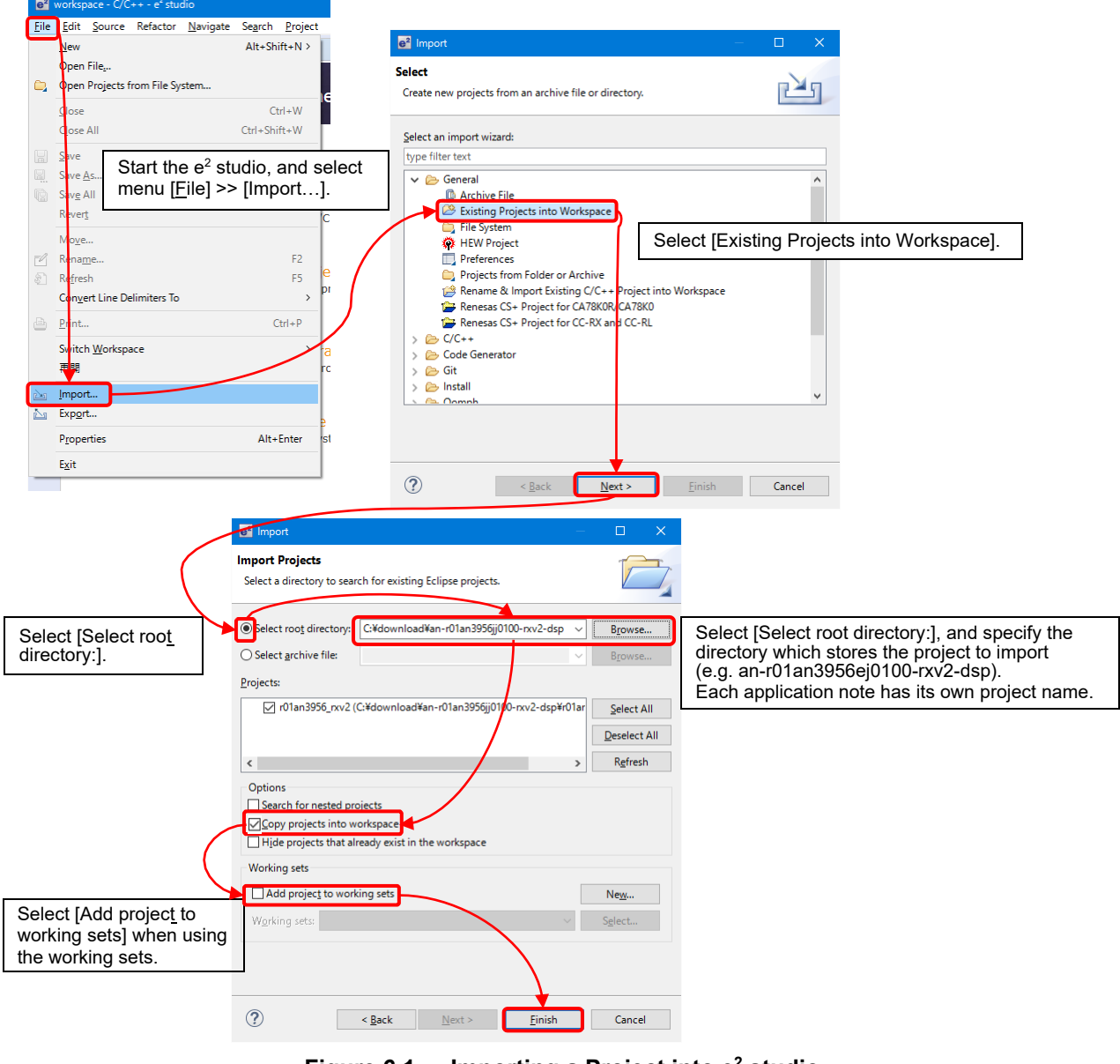

**Figure 6.1 Importing a Project into e2 studio** 

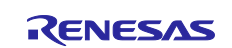

## <span id="page-27-0"></span>**6.2 Procedure for Using Sample Code in CS+**

#### **Using this application note with CS+**

This application note contains a project only for e2 studio. When you use this project with CS+, import the project to CS+ by following procedures.

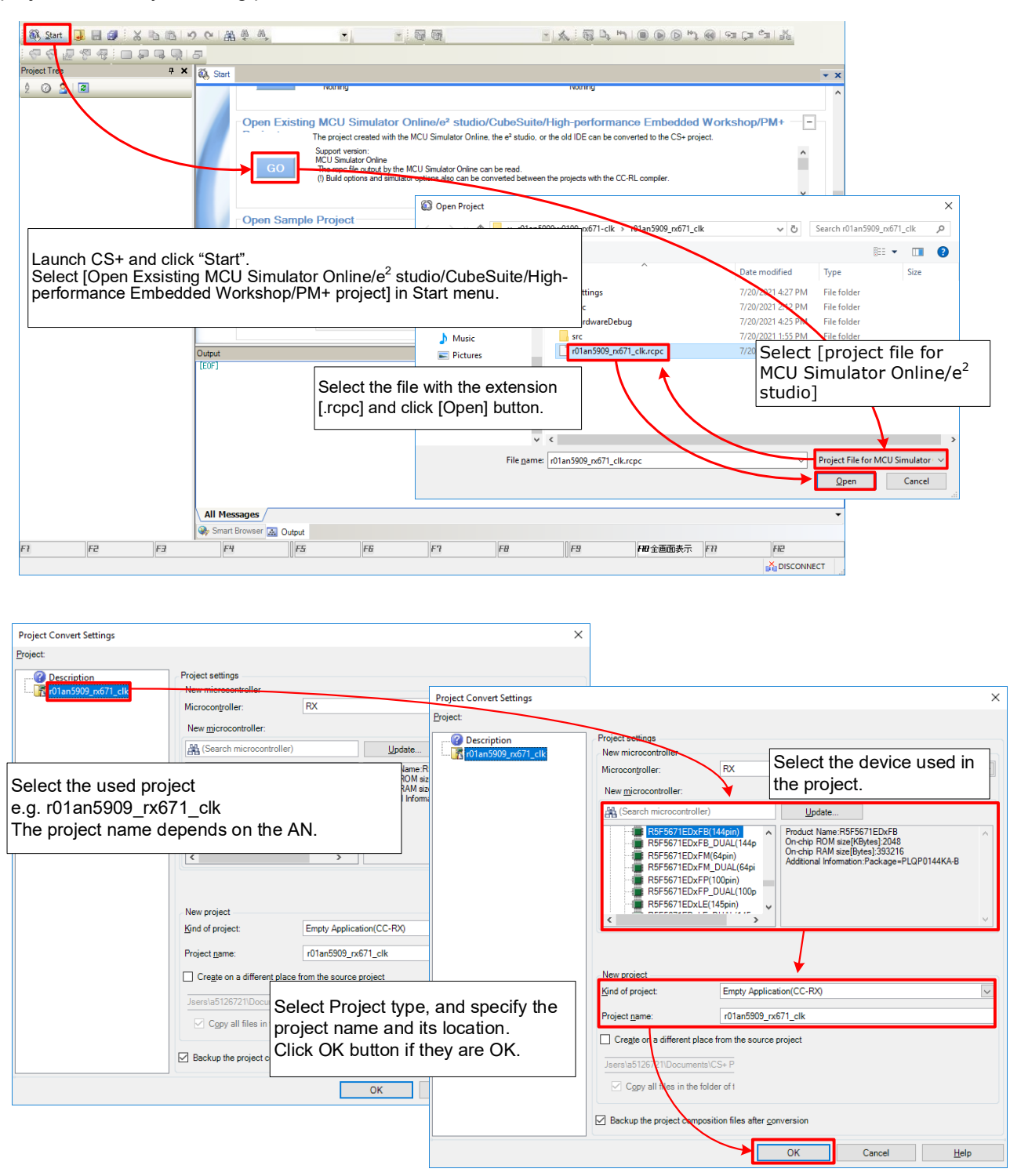

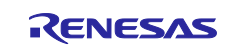

## <span id="page-28-0"></span>**7. Appendix**

## <span id="page-28-1"></span>**7.1 When the MTU Pin Output Is Not Used**

Comment out the R\_Config\_MTU0\_Start function.

## <span id="page-28-2"></span>**7.2 Software Module Settings**

The FIT module and e²studio SC settings used in the sample program are listed below. For SC settings, the items and settings details match those displayed on the setting menu. For details of the FIT modules, refer to the associated FIT module documents.

## <span id="page-28-3"></span>**7.2.1 RX13T**

### **Table 7.1 BSP Module Settings**

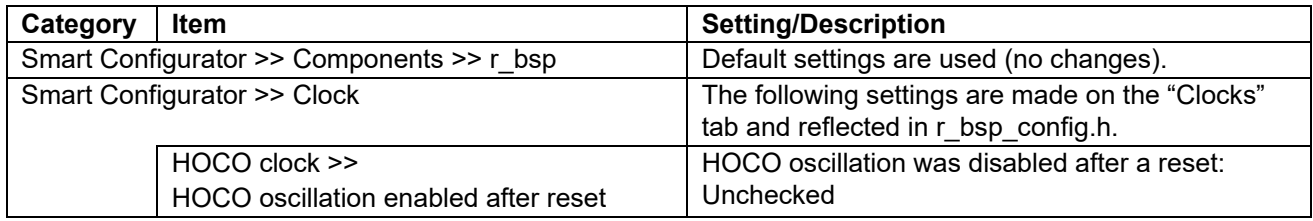

#### **Table 7.2 Clock Frequency Accuracy Measurement Circuit Settings**

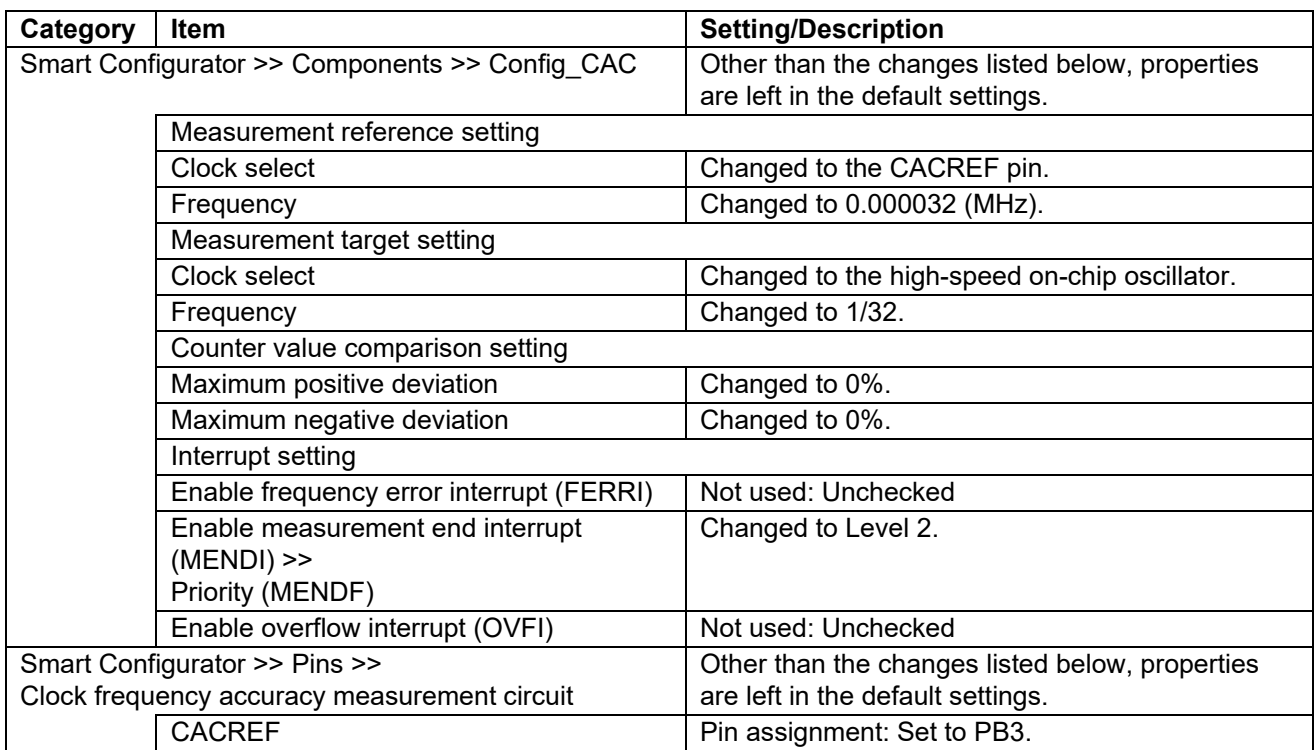

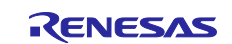

## **Table 7.3 PWM Mode Timer (PWM Mode 2) Settings**

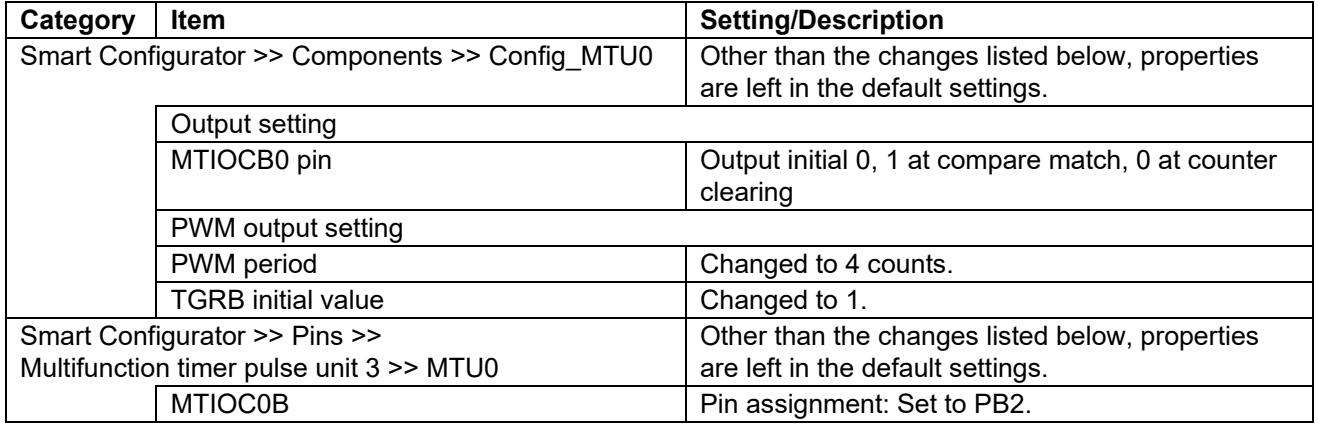

## **Table 7.4 r\_cmt\_rx Settings**

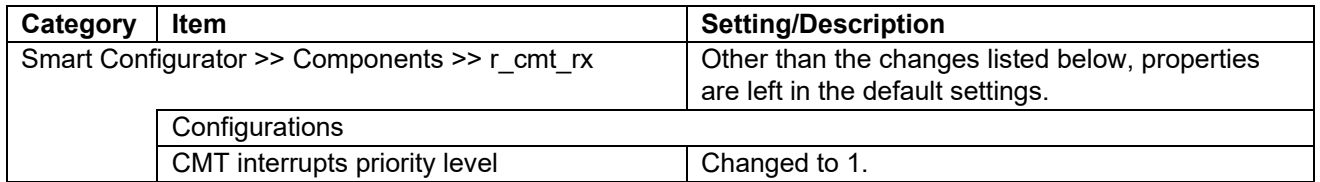

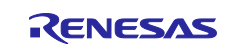

## <span id="page-30-0"></span>**7.2.2 RX140**

#### **Table 7.5 BSP Module Settings**

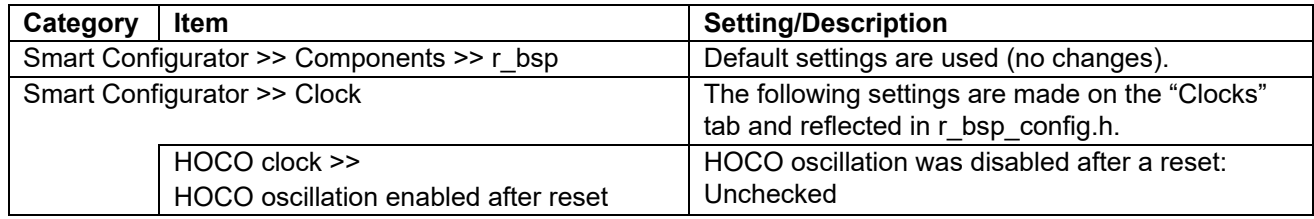

#### **Table 7.6 Clock Frequency Accuracy Measurement Circuit Settings**

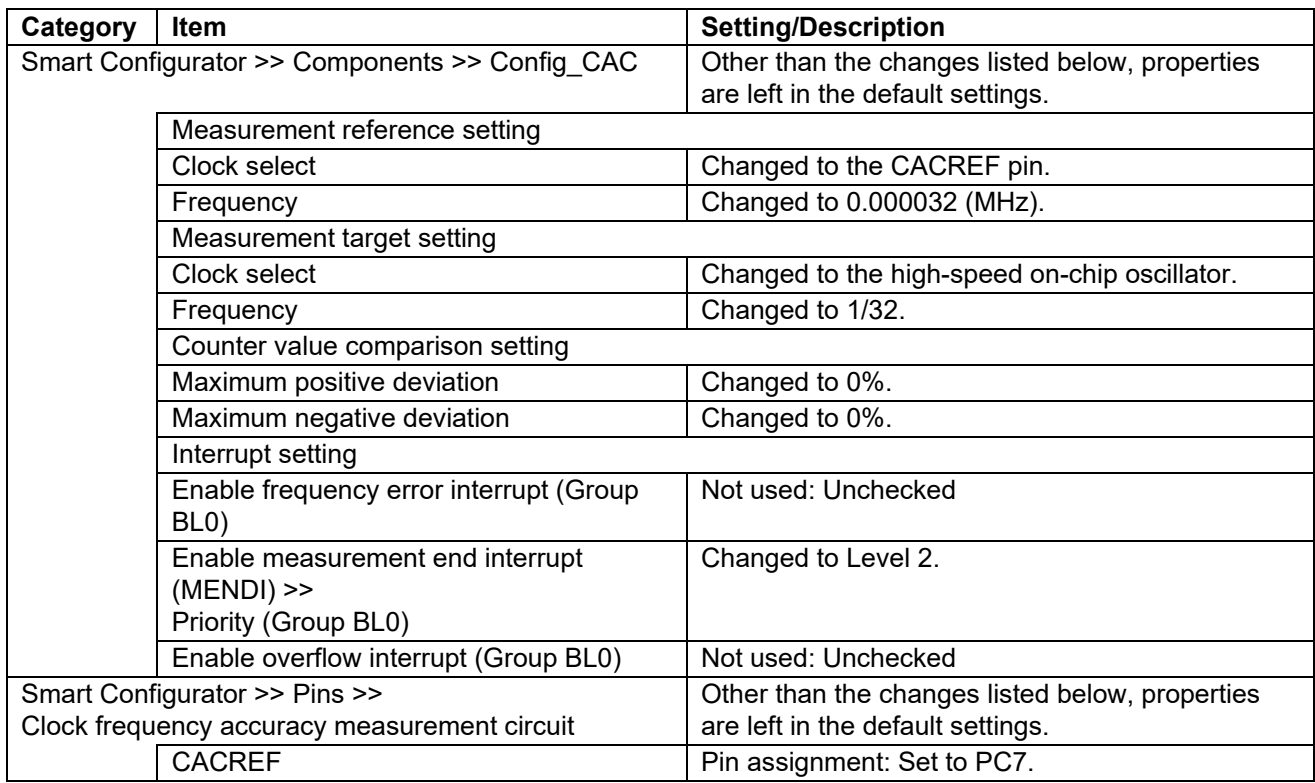

#### **Table 7.7 PWM Mode Timer (PWM Mode 2) Settings**

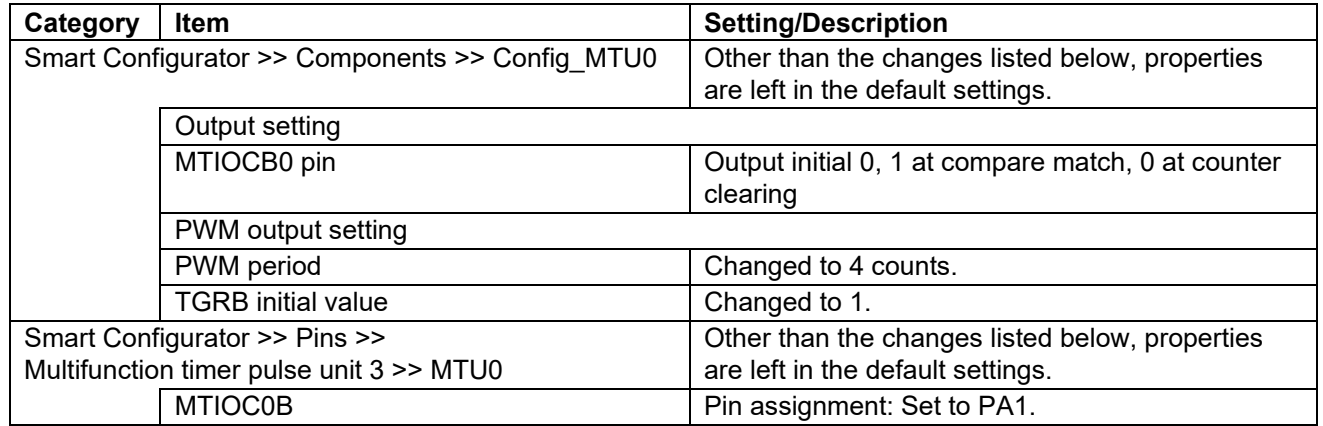

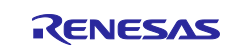

## **Table 7.8 r\_cmt\_rx Settings**

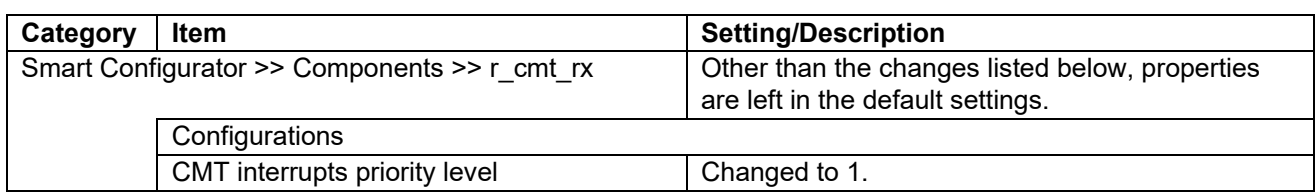

#### <span id="page-31-0"></span>**7.2.3 RX231**

#### **Table 7.9 BSP Module Settings**

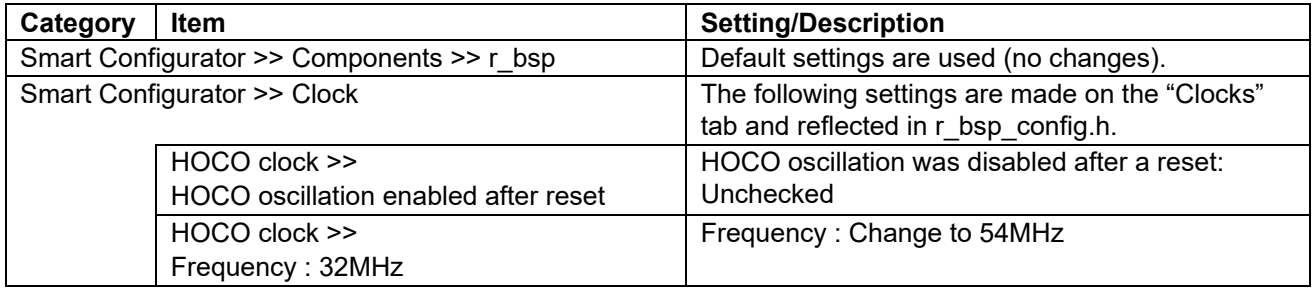

#### **Table 7.10 Clock Frequency Accuracy Measurement Circuit Settings**

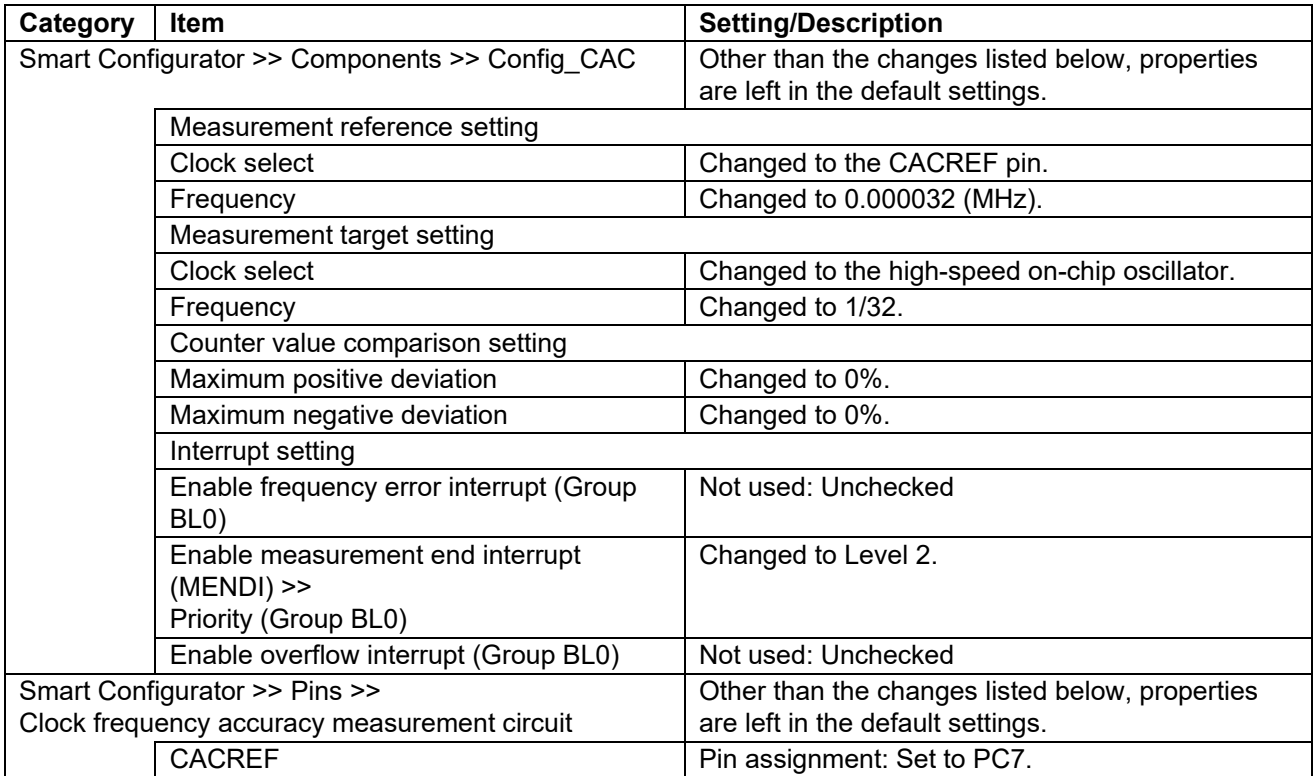

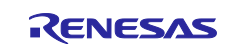

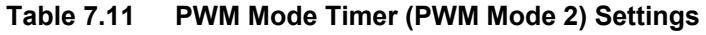

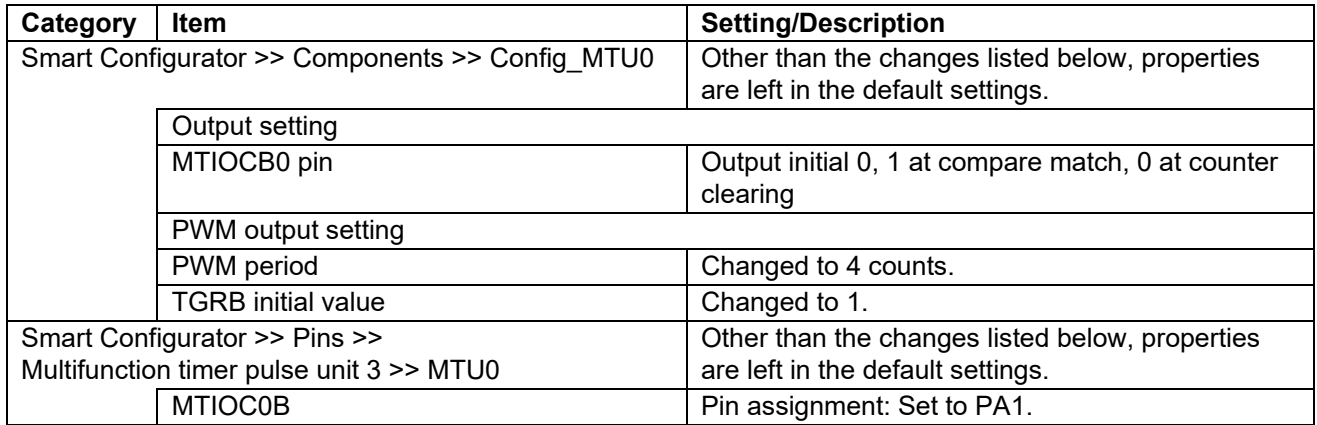

## **Table 7.12 r\_cmt\_rx Settings**

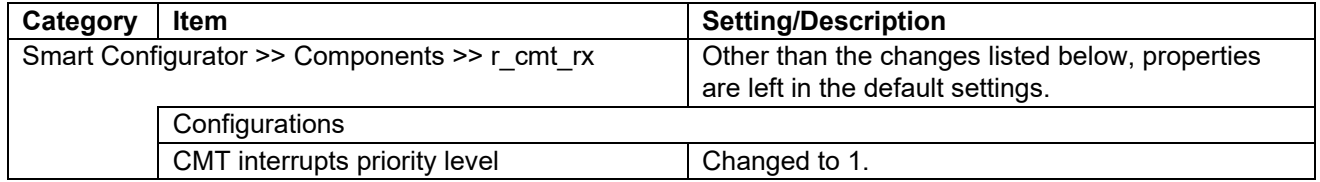

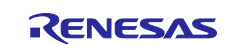

## <span id="page-33-0"></span>**7.2.4 RX671**

### **Table 7.13 BSP Module Settings**

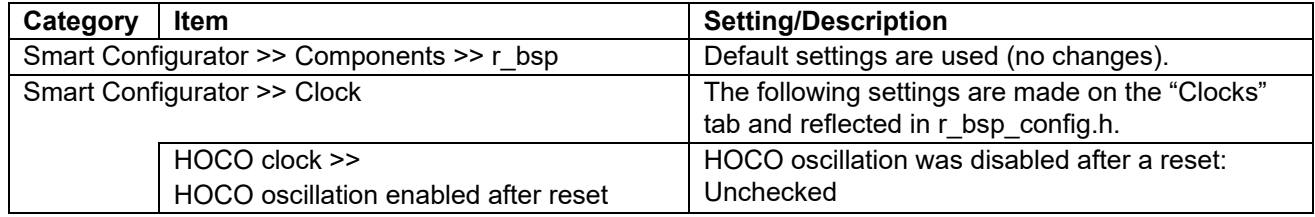

## **Table 7.14 Clock Frequency Accuracy Measurement Circuit Settings**

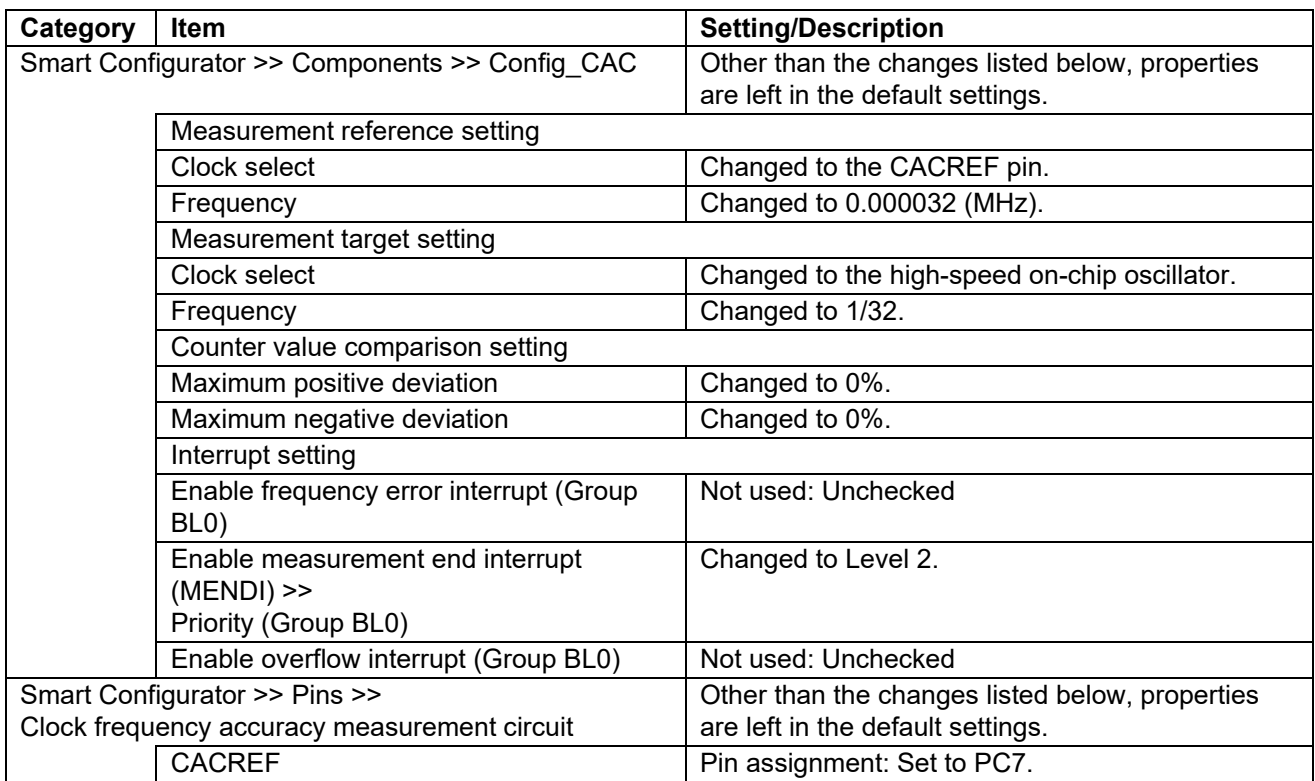

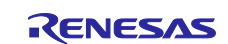

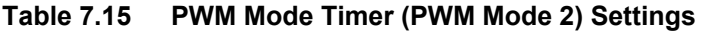

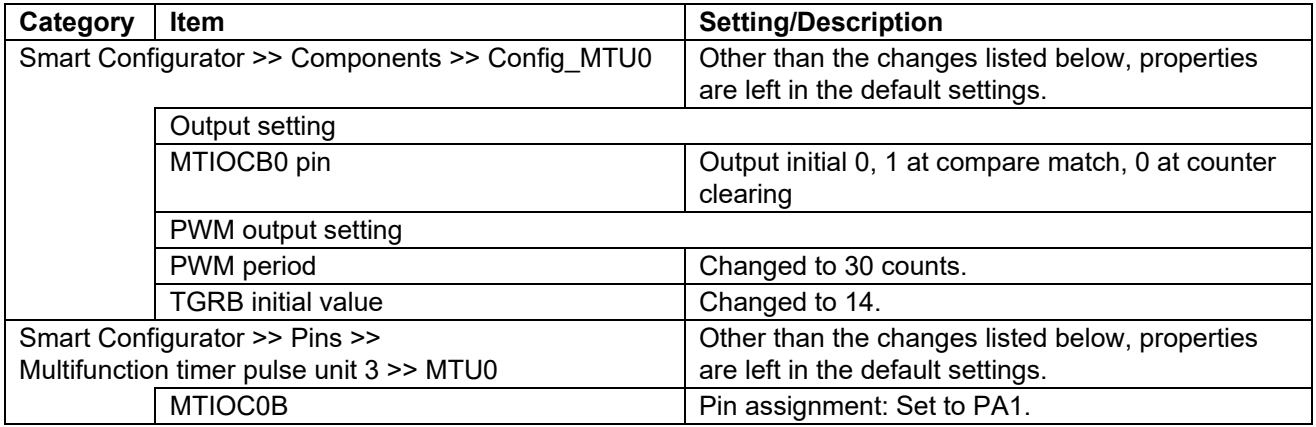

## **Table 7.16 r\_cmt\_rx Settings**

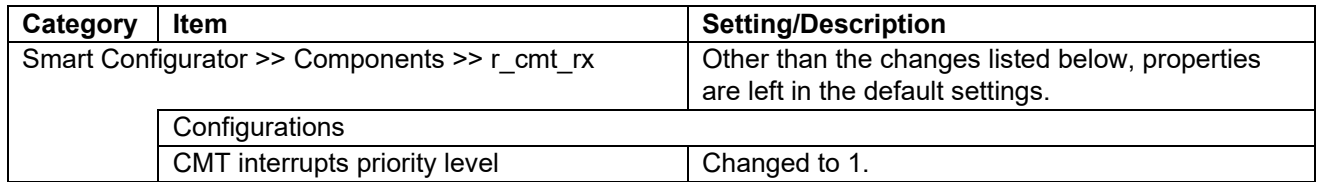

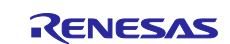

## <span id="page-35-0"></span>**8. Sample Code**

Sample code can be downloaded from the Renesas Electronics website.

### <span id="page-35-1"></span>**9. Reference Documents**

User's Manual: Hardware

RX13T Group User's Manual: Hardware (R01UH0822) RX140 Group User's Manual: Hardware (R01UH0905) RX231 Group User's Manual: Hardware (R01UH0496) RX671 Group User's Manual: Hardware (R01UH0899)

(The latest version can be downloaded from the Renesas Electronics website.)

Technical Update/Technical News

(The latest information can be downloaded from the Renesas Electronics website.)

User's Manual: Development Tools

RX Family CC-RX Compiler User's Manual (R20UT3248)

(The latest version can be downloaded from the Renesas Electronics website.)

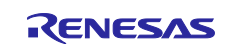

## <span id="page-36-0"></span>**Revision History**

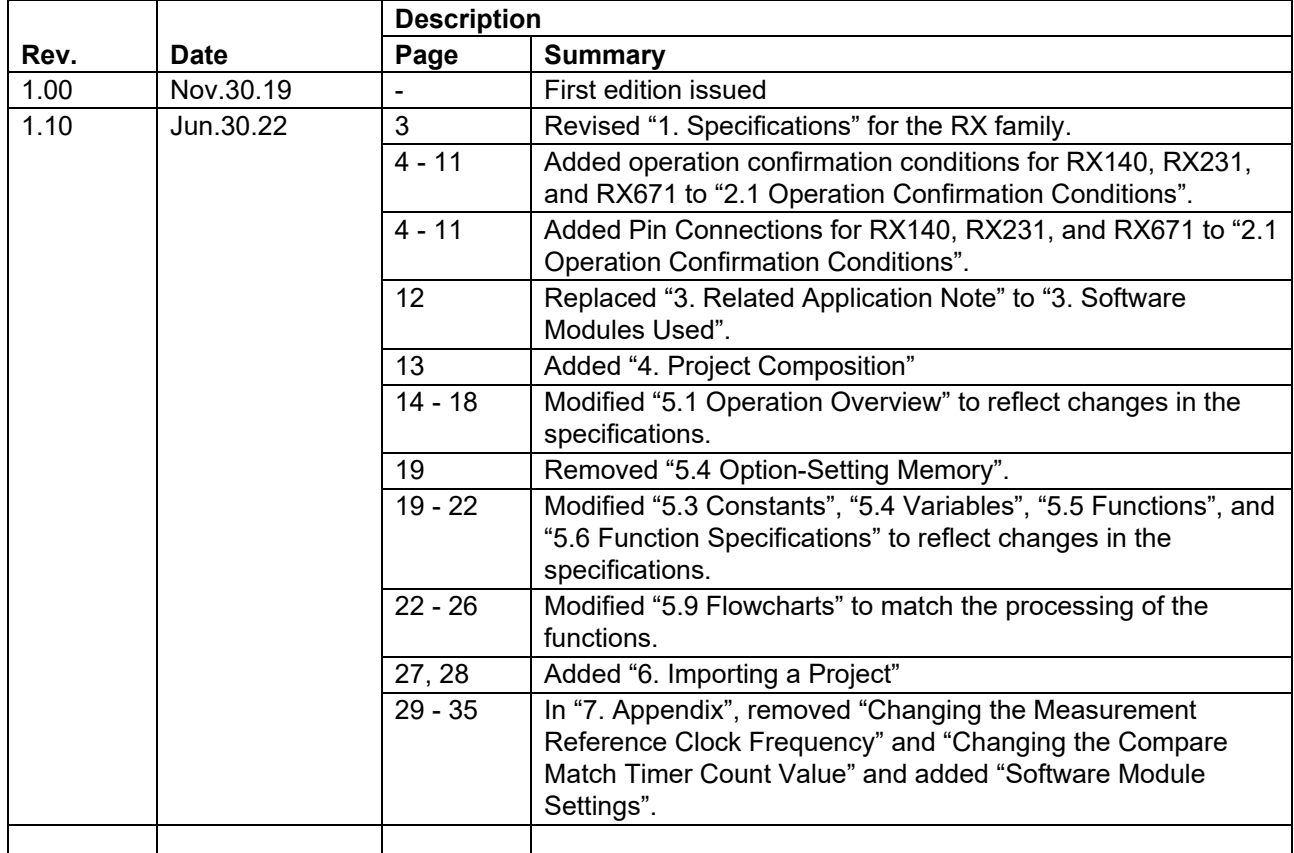

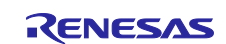

## **General Precautions in the Handling of Microprocessing Unit and Microcontroller Unit Products**

The following usage notes are applicable to all Microprocessing unit and Microcontroller unit products from Renesas. For detailed usage notes on the products covered by this document, refer to the relevant sections of the document as well as any technical updates that have been issued for the products.

1. Precaution against Electrostatic Discharge (ESD)

A strong electrical field, when exposed to a CMOS device, can cause destruction of the gate oxide and ultimately degrade the device operation. Steps must be taken to stop the generation of static electricity as much as possible, and quickly dissipate it when it occurs. Environmental control must be adequate. When it is dry, a humidifier should be used. This is recommended to avoid using insulators that can easily build up static electricity. Semiconductor devices must be stored and transported in an anti-static container, static shielding bag or conductive material. All test and measurement tools including work benches and floors must be grounded. The operator must also be grounded using a wrist strap. Semiconductor devices must not be touched with bare hands. Similar precautions must be taken for printed circuit boards with mounted semiconductor devices.

#### 2. Processing at power-on

The state of the product is undefined at the time when power is supplied. The states of internal circuits in the LSI are indeterminate and the states of register settings and pins are undefined at the time when power is supplied. In a finished product where the reset signal is applied to the external reset pin, the states of pins are not guaranteed from the time when power is supplied until the reset process is completed. In a similar way, the states of pins in a product that is reset by an on-chip power-on reset function are not guaranteed from the time when power is supplied until the power reaches the level at which resetting is specified.

3. Input of signal during power-off state

Do not input signals or an I/O pull-up power supply while the device is powered off. The current injection that results from input of such a signal or I/O pull-up power supply may cause malfunction and the abnormal current that passes in the device at this time may cause degradation of internal elements. Follow the guideline for input signal during power-off state as described in your product documentation.

4. Handling of unused pins

Handle unused pins in accordance with the directions given under handling of unused pins in the manual. The input pins of CMOS products are generally in the high-impedance state. In operation with an unused pin in the open-circuit state, extra electromagnetic noise is induced in the vicinity of the LSI, an associated shoot-through current flows internally, and malfunctions occur due to the false recognition of the pin state as an input signal become possible.

#### 5. Clock signals

After applying a reset, only release the reset line after the operating clock signal becomes stable. When switching the clock signal during program execution, wait until the target clock signal is stabilized. When the clock signal is generated with an external resonator or from an external oscillator during a reset, ensure that the reset line is only released after full stabilization of the clock signal. Additionally, when switching to a clock signal produced with an external resonator or by an external oscillator while program execution is in progress, wait until the target clock signal is stable. 6. Voltage application waveform at input pin

Waveform distortion due to input noise or a reflected wave may cause malfunction. If the input of the CMOS device stays in the area between V<sub>IL</sub> (Max.) and V<sub>IH</sub> (Min.) due to noise, for example, the device may malfunction. Take care to prevent chattering noise from entering the device when the input level is fixed, and also in the transition period when the input level passes through the area between  $V_{IL}$  (Max.) and  $V_{IH}$  (Min.).

7. Prohibition of access to reserved addresses

Access to reserved addresses is prohibited. The reserved addresses are provided for possible future expansion of functions. Do not access these addresses as the correct operation of the LSI is not guaranteed.

#### 8. Differences between products

Before changing from one product to another, for example to a product with a different part number, confirm that the change will not lead to problems. The characteristics of a microprocessing unit or microcontroller unit products in the same group but having a different part number might differ in terms of internal memory capacity, layout pattern, and other factors, which can affect the ranges of electrical characteristics, such as characteristic values, operating margins, immunity to noise, and amount of radiated noise. When changing to a product with a different part number, implement a systemevaluation test for the given product.

## **Notice**

- 1. Descriptions of circuits, software and other related information in this document are provided only to illustrate the operation of semiconductor products and application examples. You are fully responsible for the incorporation or any other use of the circuits, software, and information in the design of your product or system. Renesas Electronics disclaims any and all liability for any losses and damages incurred by you or third parties arising from the use of these circuits, software, or information.
- 2. Renesas Electronics hereby expressly disclaims any warranties against and liability for infringement or any other claims involving patents, copyrights, or other intellectual property rights of third parties, by or arising from the use of Renesas Electronics products or technical information described in this document, including but not limited to, the product data, drawings, charts, programs, algorithms, and application examples.
- 3. No license, express, implied or otherwise, is granted hereby under any patents, copyrights or other intellectual property rights of Renesas Electronics or others.
- 4. You shall be responsible for determining what licenses are required from any third parties, and obtaining such licenses for the lawful import, export, manufacture, sales, utilization, distribution or other disposal of any products incorporating Renesas Electronics products, if required.
- 5. You shall not alter, modify, copy, or reverse engineer any Renesas Electronics product, whether in whole or in part. Renesas Electronics disclaims any and all liability for any losses or damages incurred by you or third parties arising from such alteration, modification, copying or reverse engineering.
- 6. Renesas Electronics products are classified according to the following two quality grades: "Standard" and "High Quality". The intended applications for each Renesas Electronics product depends on the product's quality grade, as indicated below.
	- "Standard": Computers; office equipment; communications equipment; test and measurement equipment; audio and visual equipment; home electronic appliances; machine tools; personal electronic equipment; industrial robots; etc.

"High Quality": Transportation equipment (automobiles, trains, ships, etc.); traffic control (traffic lights); large-scale communication equipment; key financial terminal systems; safety control equipment; etc.

Unless expressly designated as a high reliability product or a product for harsh environments in a Renesas Electronics data sheet or other Renesas Electronics document, Renesas Electronics products are not intended or authorized for use in products or systems that may pose a direct threat to human life or bodily injury (artificial life support devices or systems; surgical implantations; etc.), or may cause serious property damage (space system; undersea repeaters; nuclear power control systems; aircraft control systems; key plant systems; military equipment; etc.). Renesas Electronics disclaims any and all liability for any damages or losses incurred by you or any third parties arising from the use of any Renesas Electronics product that is inconsistent with any Renesas Electronics data sheet, user's manual or other Renesas Electronics document.

- 7. No semiconductor product is absolutely secure. Notwithstanding any security measures or features that may be implemented in Renesas Electronics hardware or software products, Renesas Electronics shall have absolutely no liability arising out of any vulnerability or security breach, including but not limited to any unauthorized access to or use of a Renesas Electronics product or a system that uses a Renesas Electronics product. RENESAS ELECTRONICS DOES NOT WARRANT OR GUARANTEE THAT RENESAS ELECTRONICS PRODUCTS, OR ANY SYSTEMS CREATED USING RENESAS ELECTRONICS PRODUCTS WILL BE INVULNERABLE OR FREE FROM CORRUPTION, ATTACK, VIRUSES, INTERFERENCE, HACKING, DATA LOSS OR THEFT, OR OTHER SECURITY INTRUSION ("Vulnerability Issues"). RENESAS ELECTRONICS DISCLAIMS ANY AND ALL RESPONSIBILITY OR LIABILITY ARISING FROM OR RELATED TO ANY VULNERABILITY ISSUES. FURTHERMORE, TO THE EXTENT PERMITTED BY APPLICABLE LAW, RENESAS ELECTRONICS DISCLAIMS ANY AND ALL WARRANTIES, EXPRESS OR IMPLIED, WITH RESPECT TO THIS DOCUMENT AND ANY RELATED OR ACCOMPANYING SOFTWARE OR HARDWARE, INCLUDING BUT NOT LIMITED TO THE IMPLIED WARRANTIES OF MERCHANTABILITY, OR FITNESS FOR A PARTICULAR PURPOSE.
- 8. When using Renesas Electronics products, refer to the latest product information (data sheets, user's manuals, application notes, "General Notes for Handling and Using Semiconductor Devices" in the reliability handbook, etc.), and ensure that usage conditions are within the ranges specified by Renesas Electronics with respect to maximum ratings, operating power supply voltage range, heat dissipation characteristics, installation, etc. Renesas Electronics disclaims any and all liability for any malfunctions, failure or accident arising out of the use of Renesas Electronics products outside of such specified ranges.
- 9. Although Renesas Electronics endeavors to improve the quality and reliability of Renesas Electronics products, semiconductor products have specific characteristics, such as the occurrence of failure at a certain rate and malfunctions under certain use conditions. Unless designated as a high reliability product or a product for harsh environments in a Renesas Electronics data sheet or other Renesas Electronics document, Renesas Electronics products are not subject to radiation resistance design. You are responsible for implementing safety measures to guard against the possibility of bodily injury, injury or damage caused by fire, and/or danger to the public in the event of a failure or malfunction of Renesas Electronics products, such as safety design for hardware and software, including but not limited to redundancy, fire control and malfunction prevention, appropriate treatment for aging degradation or any other appropriate measures. Because the evaluation of microcomputer software alone is very difficult and impractical, you are responsible for evaluating the safety of the final products or systems manufactured by you.
- 10. Please contact a Renesas Electronics sales office for details as to environmental matters such as the environmental compatibility of each Renesas Electronics product. You are responsible for carefully and sufficiently investigating applicable laws and regulations that regulate the inclusion or use of controlled substances, including without limitation, the EU RoHS Directive, and using Renesas Electronics products in compliance with all these applicable laws and regulations. Renesas Electronics disclaims any and all liability for damages or losses occurring as a result of your noncompliance with applicable laws and regulations.
- 11. Renesas Electronics products and technologies shall not be used for or incorporated into any products or systems whose manufacture, use, or sale is prohibited under any applicable domestic or foreign laws or regulations. You shall comply with any applicable export control laws and regulations promulgated and administered by the governments of any countries asserting jurisdiction over the parties or transactions.
- 12. It is the responsibility of the buyer or distributor of Renesas Electronics products, or any other party who distributes, disposes of, or otherwise sells or transfers the product to a third party, to notify such third party in advance of the contents and conditions set forth in this document.
- 13. This document shall not be reprinted, reproduced or duplicated in any form, in whole or in part, without prior written consent of Renesas Electronics. 14. Please contact a Renesas Electronics sales office if you have any questions regarding the information contained in this document or Renesas
- Electronics products. (Note1) "Renesas Electronics" as used in this document means Renesas Electronics Corporation and also includes its directly or indirectly controlled subsidiaries.
- (Note2) "Renesas Electronics product(s)" means any product developed or manufactured by or for Renesas Electronics.

(Rev.5.0-1 October 2020)

## **Corporate Headquarters Contact information**

TOYOSU FORESIA, 3-2-24 Toyosu, Koto-ku, Tokyo 135-0061, Japan [www.renesas.com](https://www.renesas.com/)

#### **Trademarks**

Renesas and the Renesas logo are trademarks of Renesas Electronics Corporation. All trademarks and registered trademarks are the property of their respective owners.

For further information on a product, technology, the most up-to-date version of a document, or your nearest sales office, please visit: [www.renesas.com/contact/.](https://www.renesas.com/contact/)